## Tightening the shoestrings getting ready for ArcGIS Online

Robert Borchert Senior GIS Technician Great River Energy

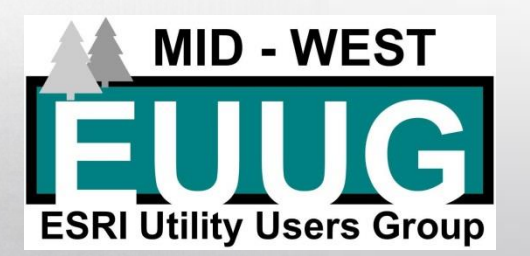

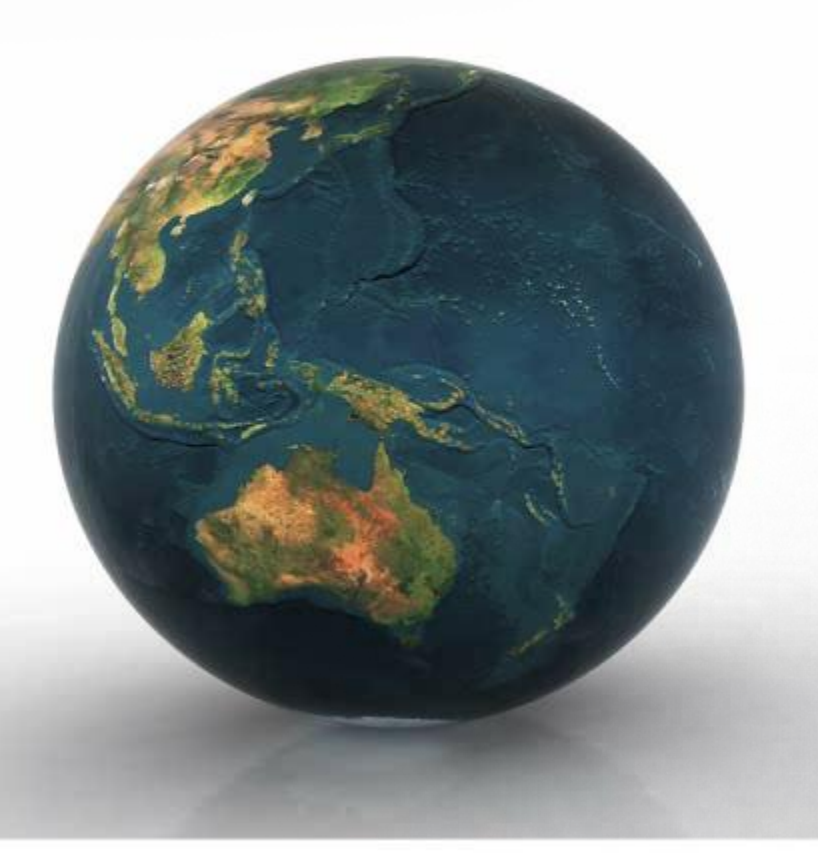

# •PUT DOWN YOUR CELL PHONE

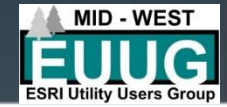

#### O Robertovi: Na začátku

- Senior GIS technik @ Velká řeka energie
- 18 let v GIS pro elektrickou distribuci a přenos
- Nikdy nepracoval s mylarem
- Převedená distribuční družstva z AutoCADu na ArcMap

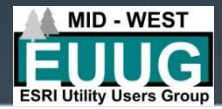

#### About Robert: In the beginning

- Senior GIS Technician @ Great River Energy
- 18 years in GIS for Electric Distribution & Transmission
- Never worked with mylar
- Converted Distribution Cooperatives from AutoCAD to ArcMap

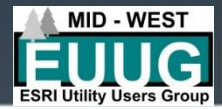

#### About Robert: In the interum

- Maintained GIS for Cooperatives
	- Map updates
	- Developed and printed map books
		- Paper
		- PDF
- Developed offline solutions for cooperatives – CarryMap, ArcReader

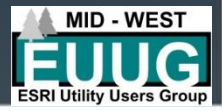

#### About Robert: These days

- Develop ArcGIS Online solutions for Great River Energy's Telecom Department
	- Collector
	- Web App Builder
	- Looking forward to explorer with 10.7 release
- Integrating Great River Energy departments into a GIS online experience
	- ArcGIS Online
	- Server
	- Portal

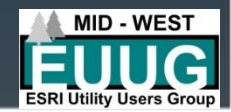

#### In olden days: paper map books

- PDF's and the time before PDF's
- Map books: 17" x 22", 11" x 17", 11" x 14", and  $8.5'' \times 11''$ 
	- Thousands of hours of work
	- Tens of thousands of pages and more than a few trees
	- Off the glass
	- No mylars will killed in this process
- Wall and truck maps

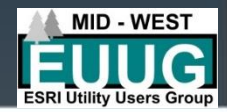

### Paper GIS Products

- Very labor intensive
	- There is not good automatic anything for everything
		- Maplex  $\odot$
- Multiple Scales
	- Township
	- Section
	- Quarter Section
	- Quarter Quarter Section
	- Substation/Cabinet

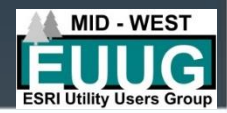

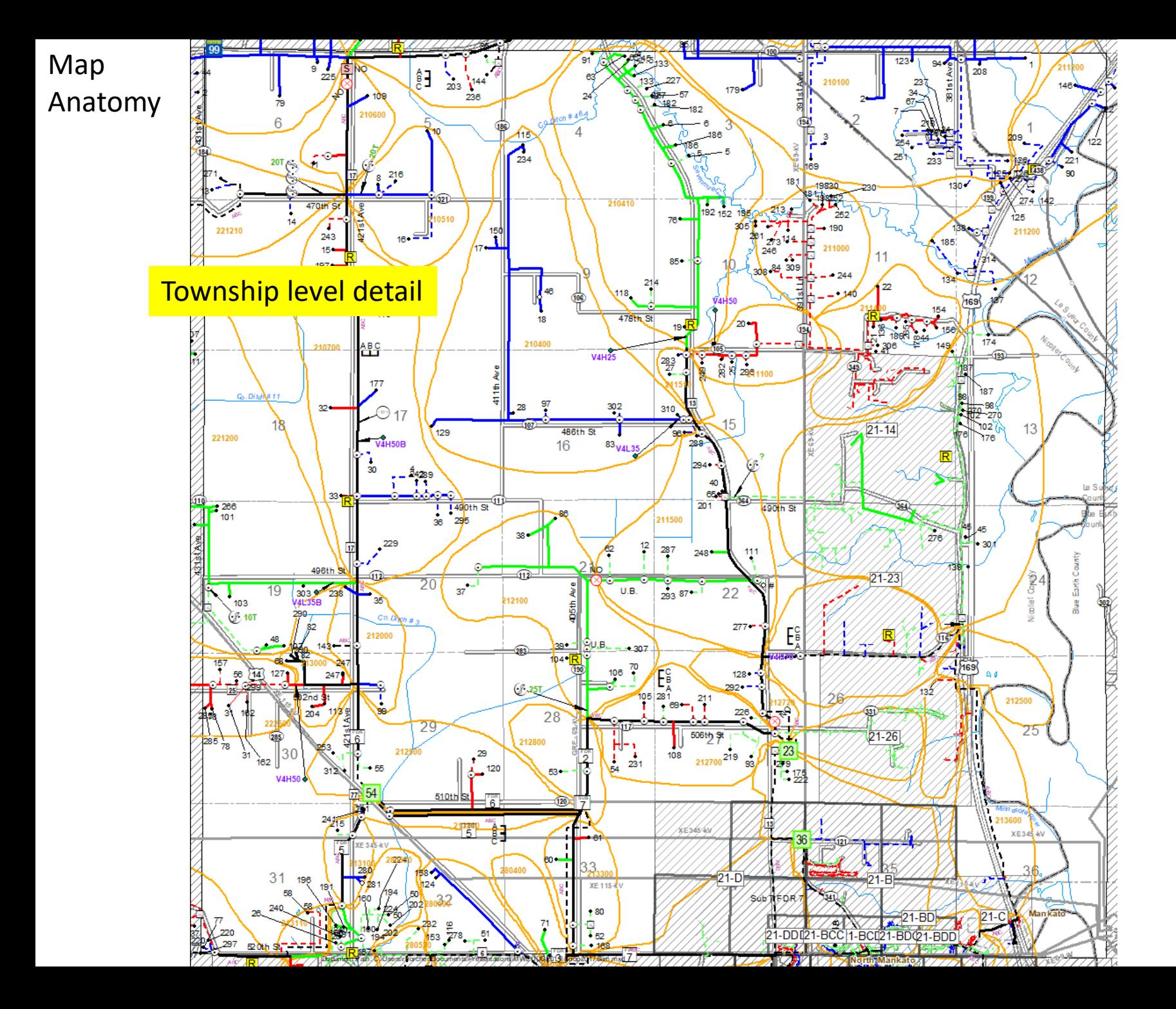

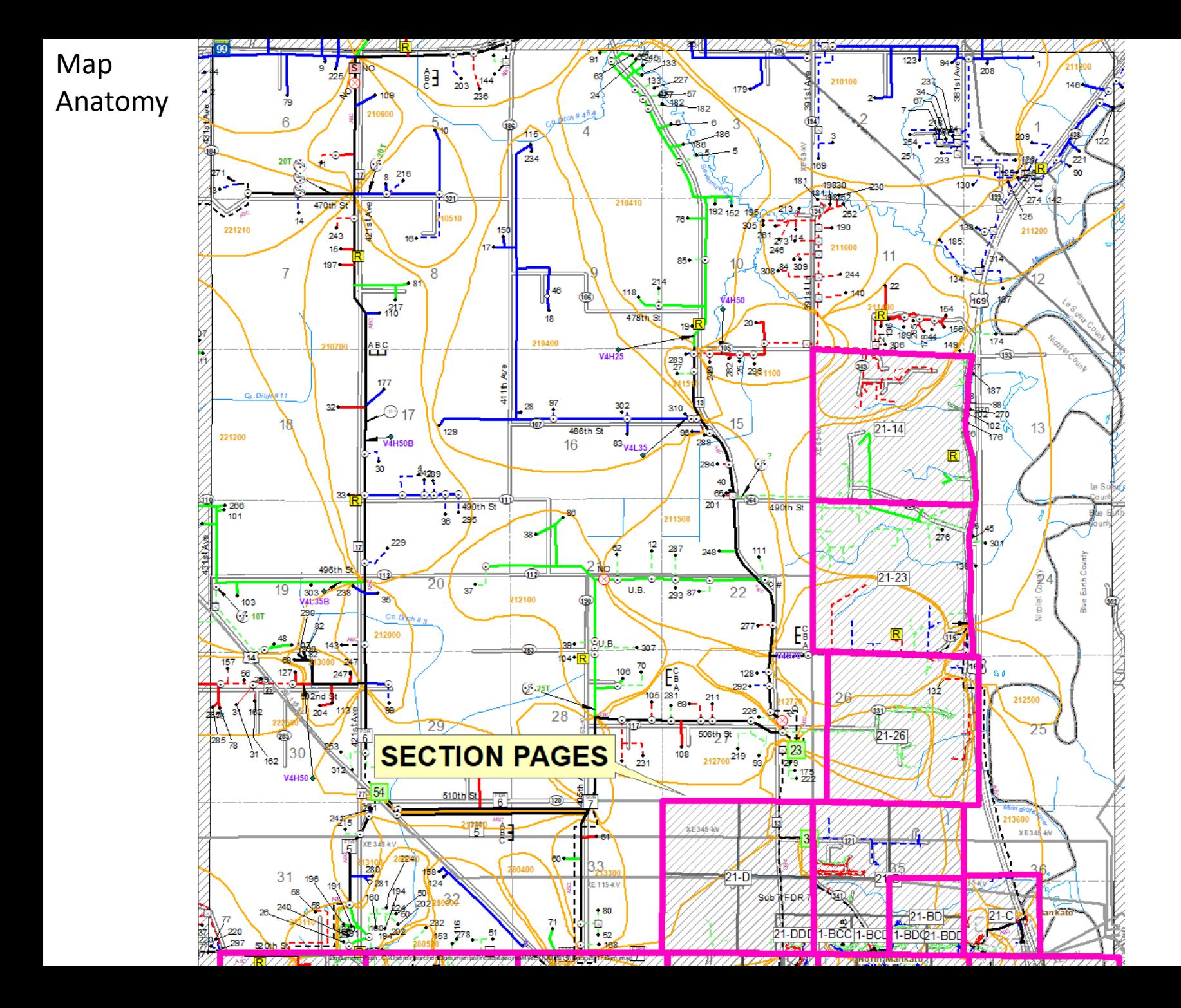

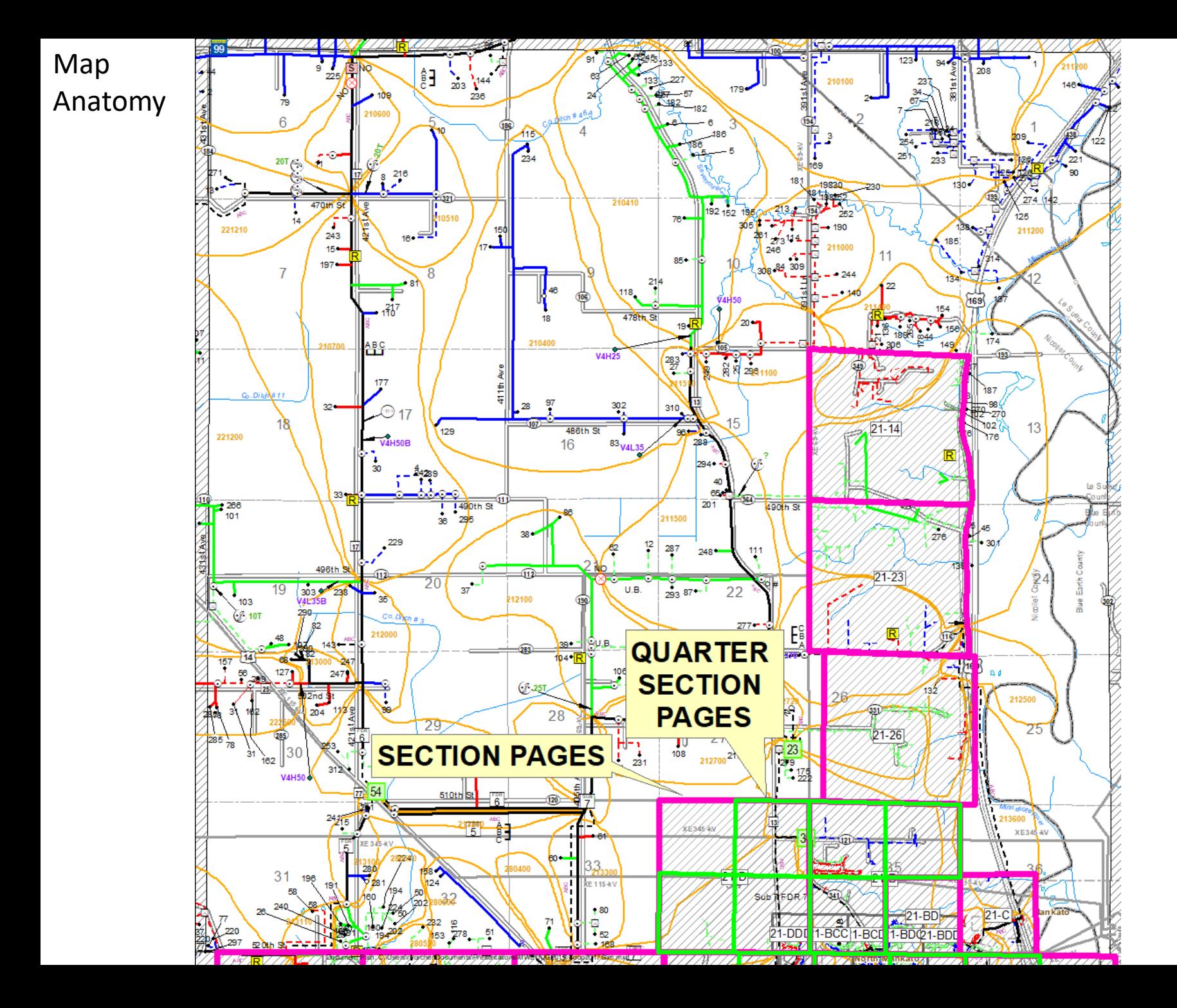

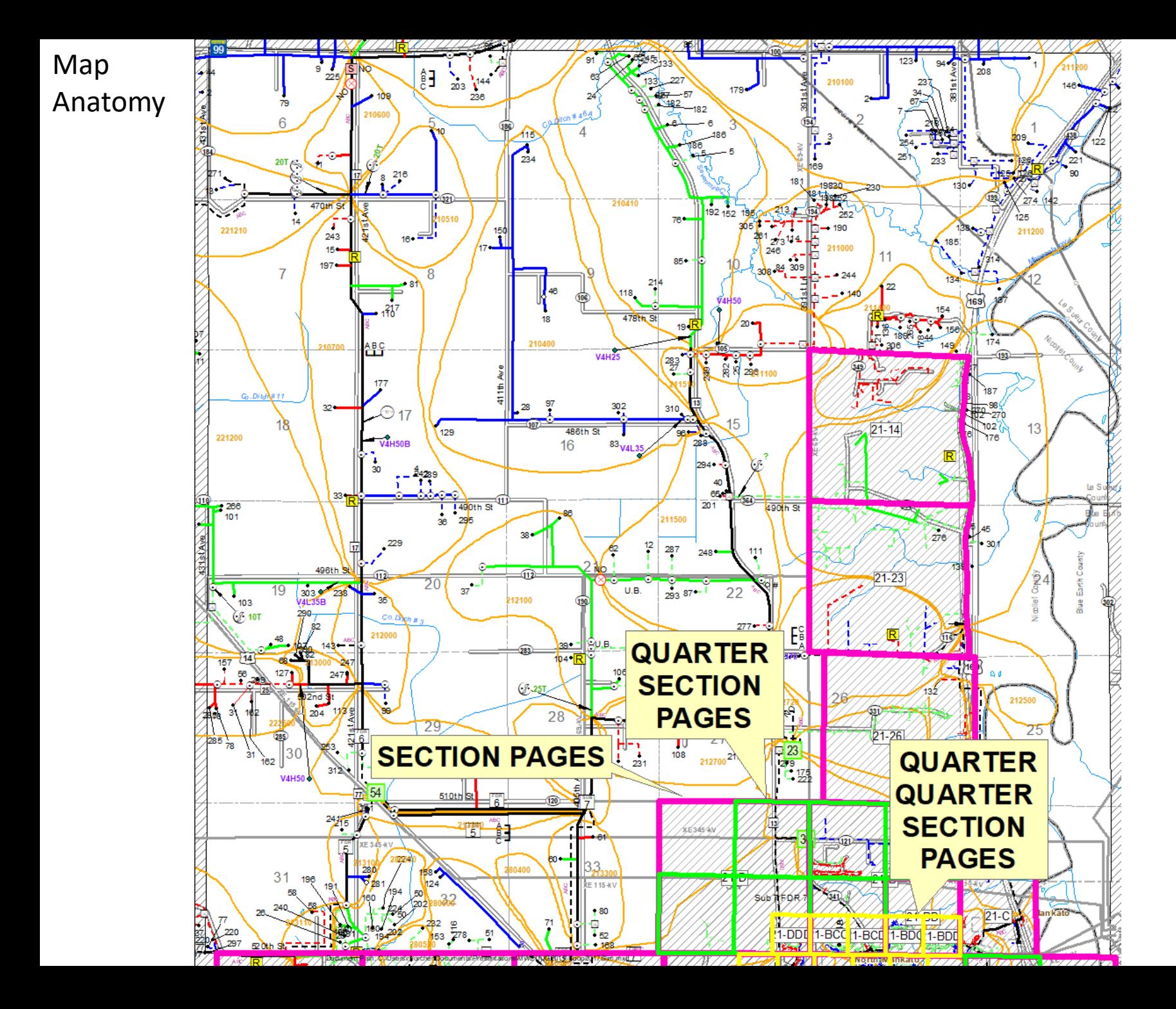

# •PUT DOWN YOUR CELL PHONE

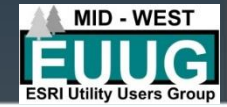

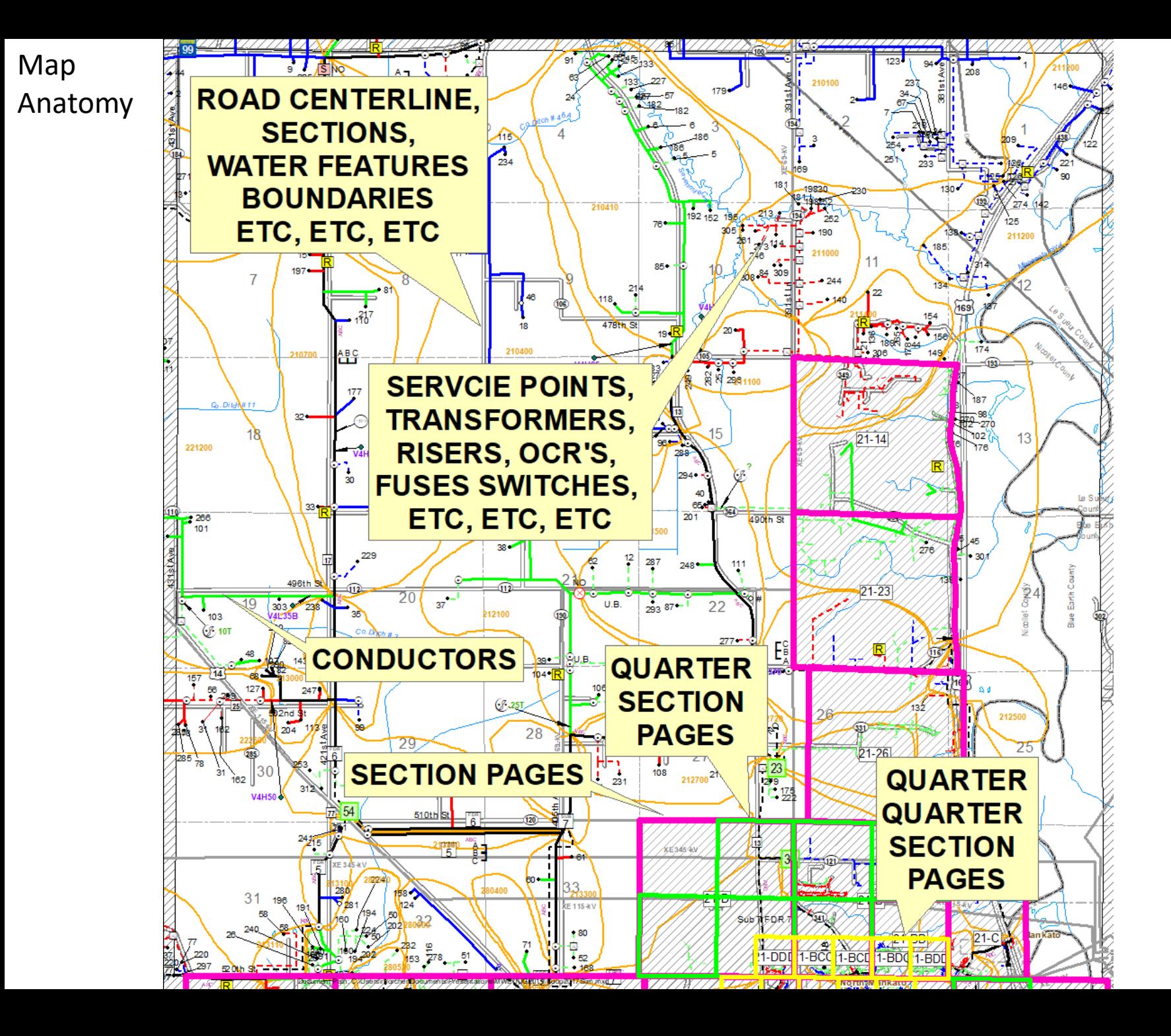

## Paper GIS Products

- Thousands of features
- Various scales
	- Definition Queries: one for each detail level
	- Annotation at various scales
	- A single feature class represented many ways
- Everything moves when you change scale
	- Symbol sizes
	- Labels
- Multiple MXD's
	- One for each size product

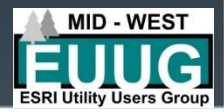

## Paper GIS Products

- End user requests just a simple little change – Can effect quite a few other variables – #\$%^&\*()Ø
- It often is not just a one and done
	- Multiple MXD's
	- Multiple detail levels
- Then they decide they liked it better the other way

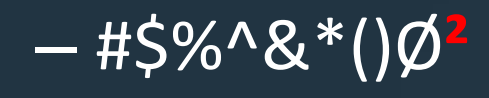

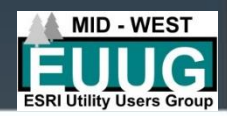

## GIS Online

- You make the move to ArcGIS online
- Updates immediately realized
	- Can instantly be seen by all users
- No more out dated information – Annual map books move towards extinction
- More forgiving
	- Topic for a different discussion
- Less forgiving
	- Yet another new topic for discussion

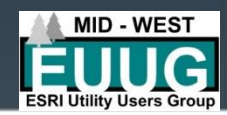

## Moving to ArcGIS Online

- Whole new set of issues to fix
- Can be very labor intensive
- Initial issues
	- This is our topic of conversation
- Moving facilities issues – This is also a topic of this conversation
- 

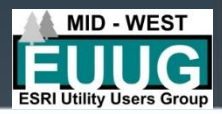

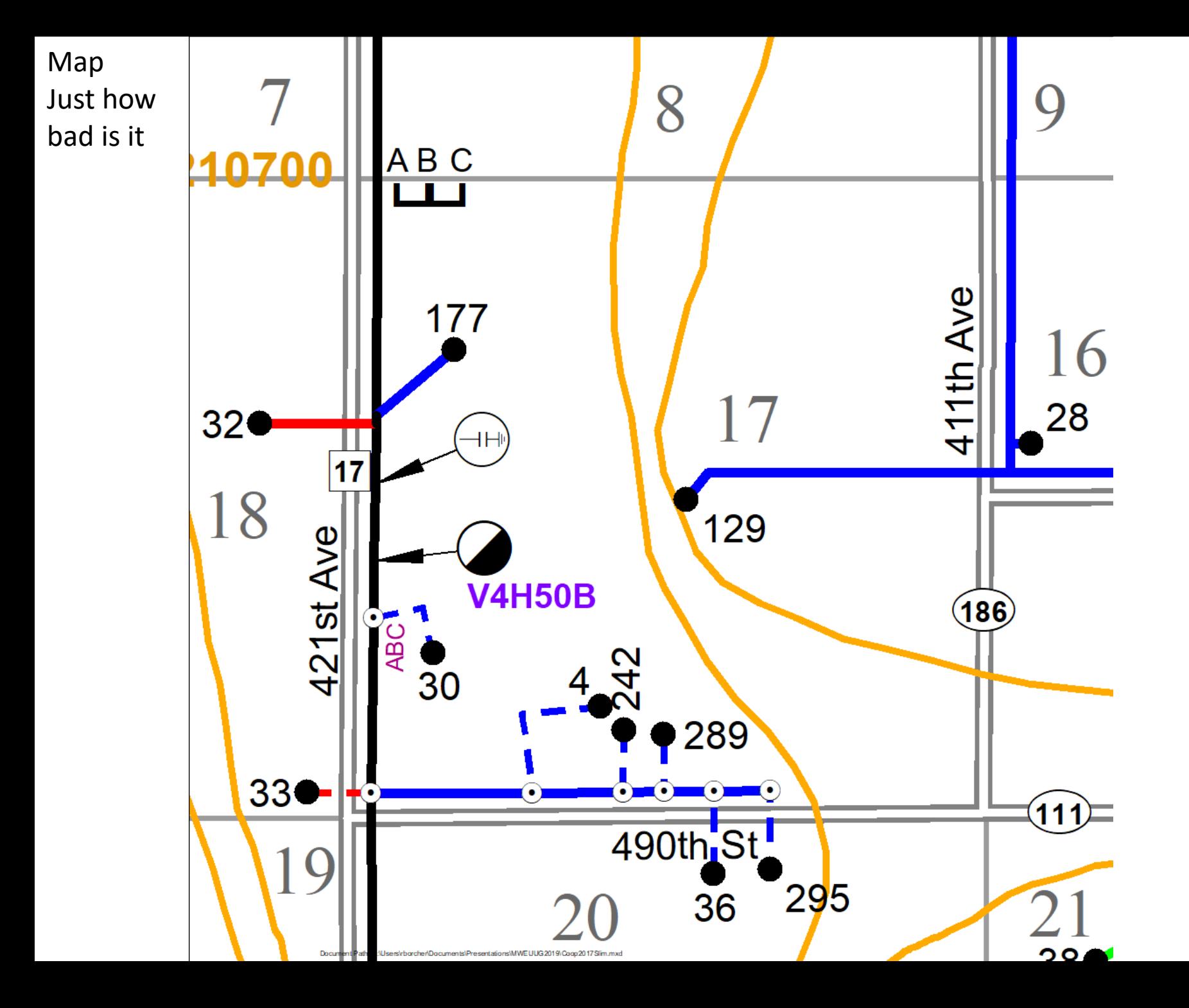

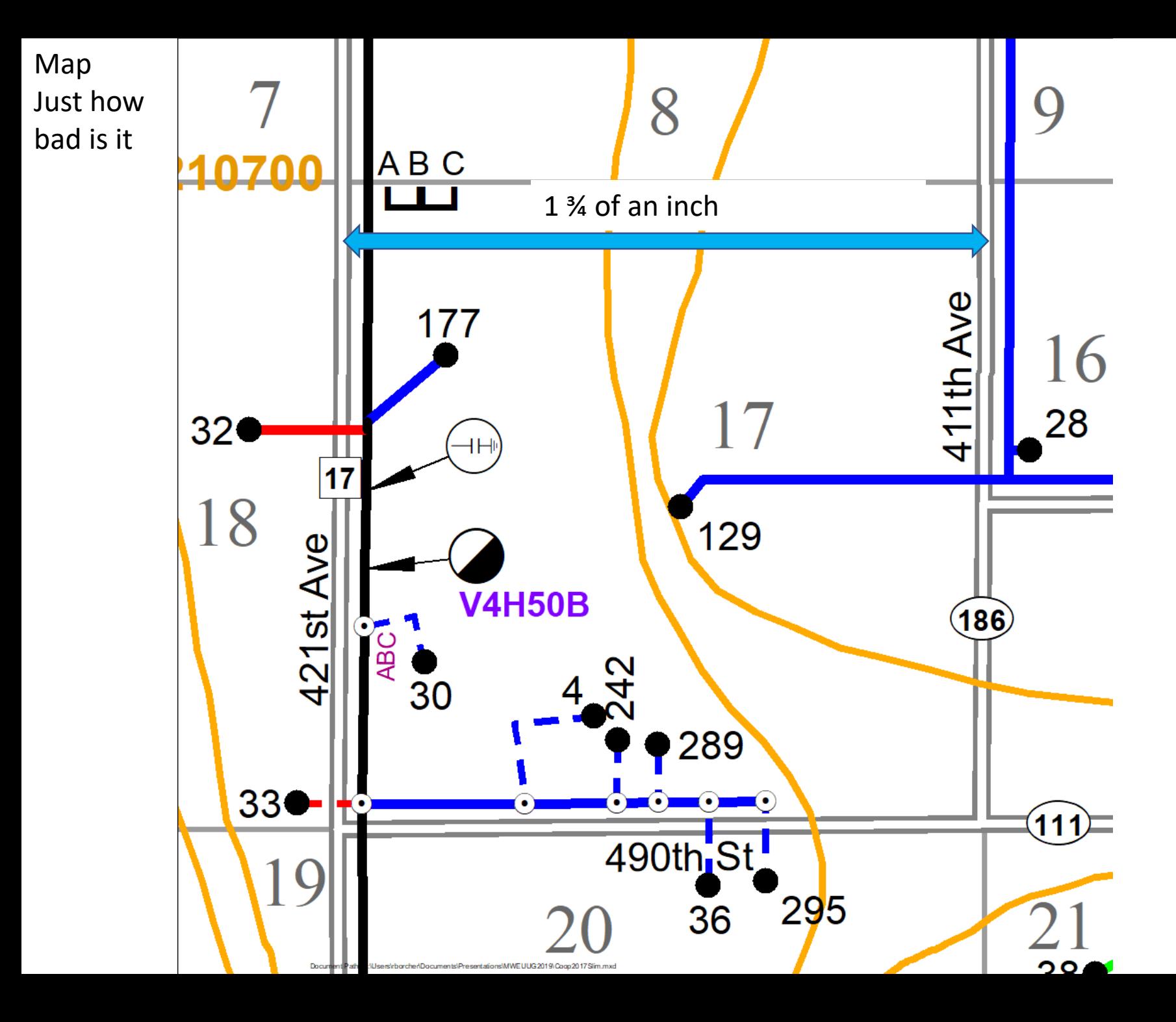

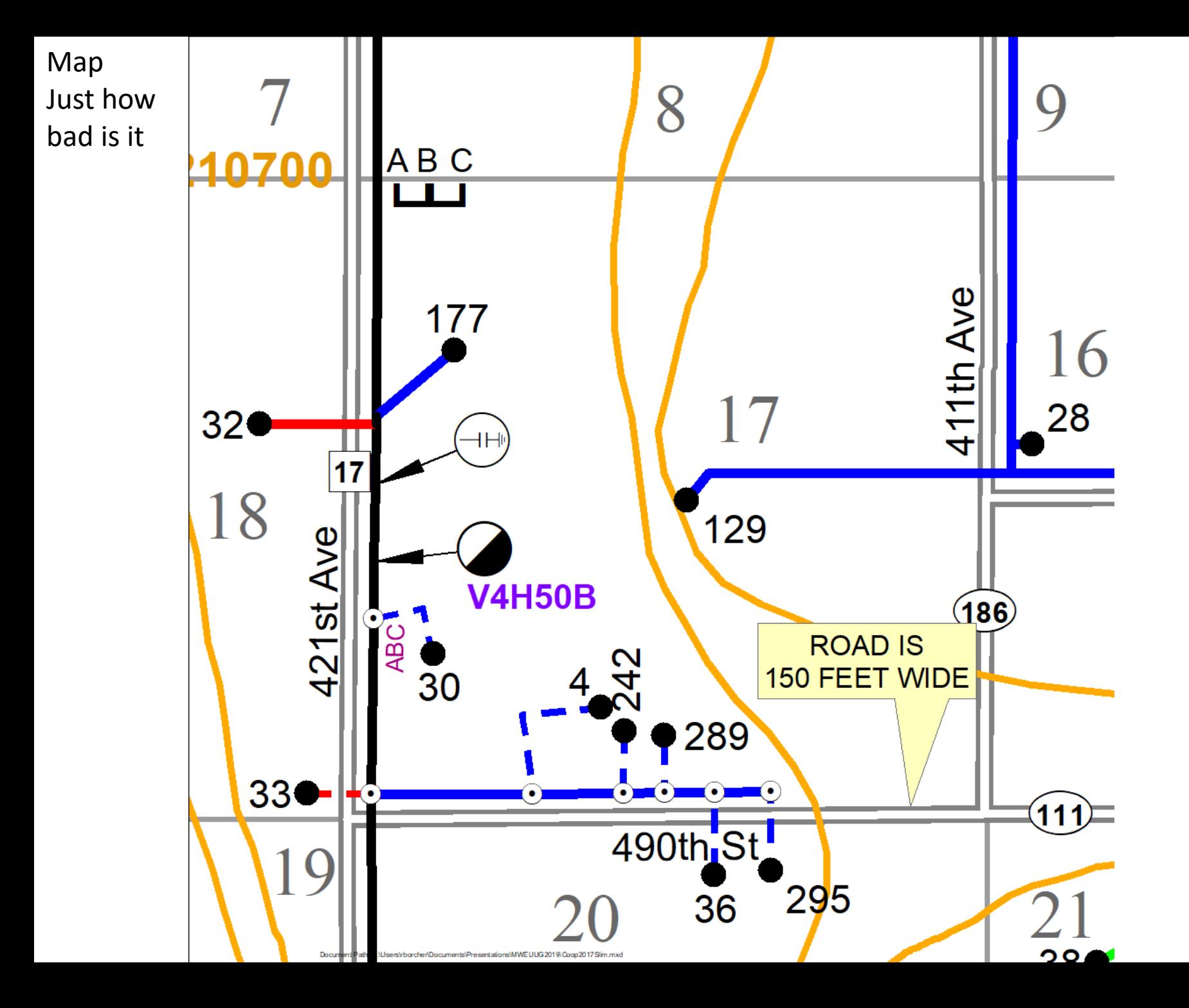

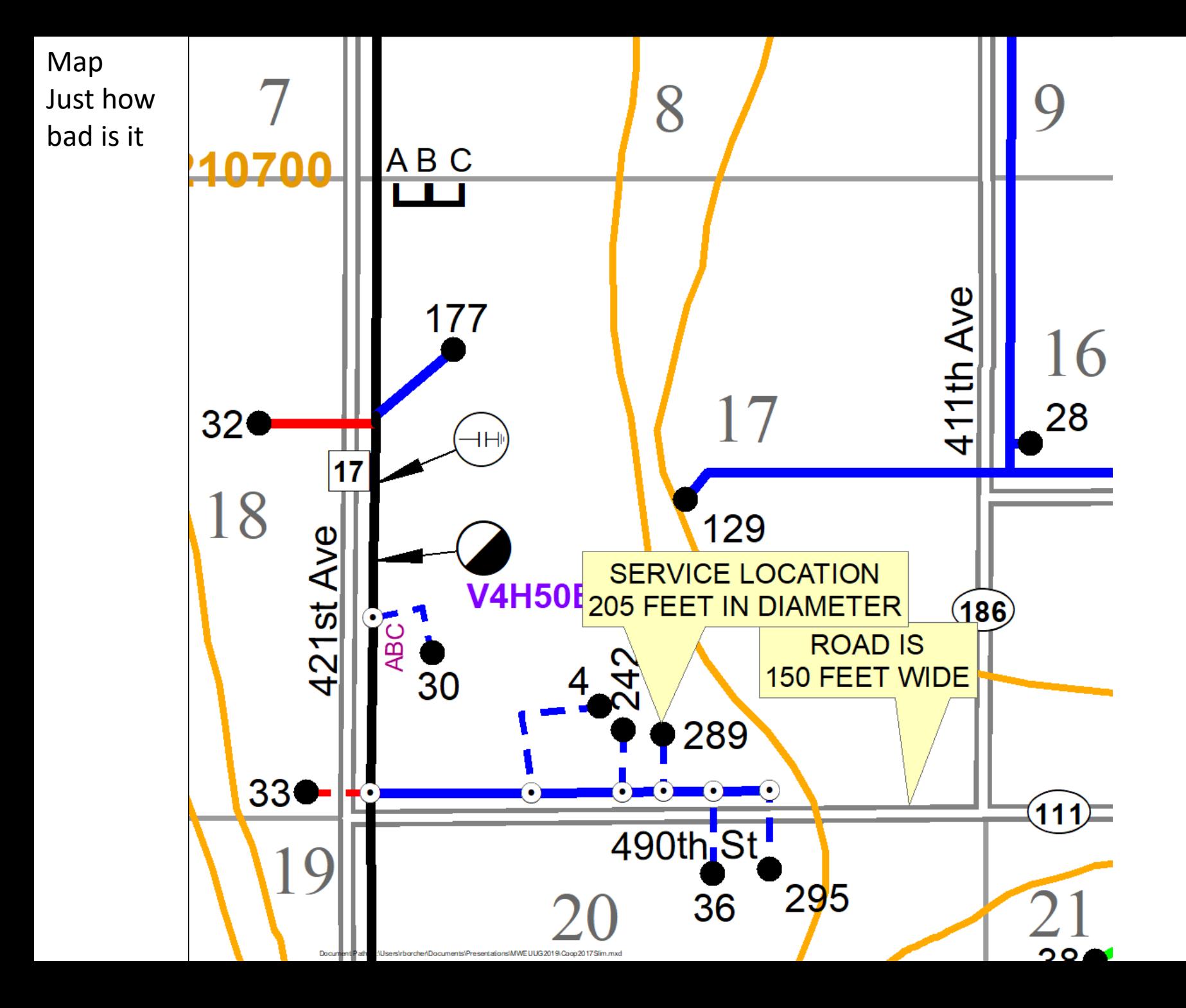

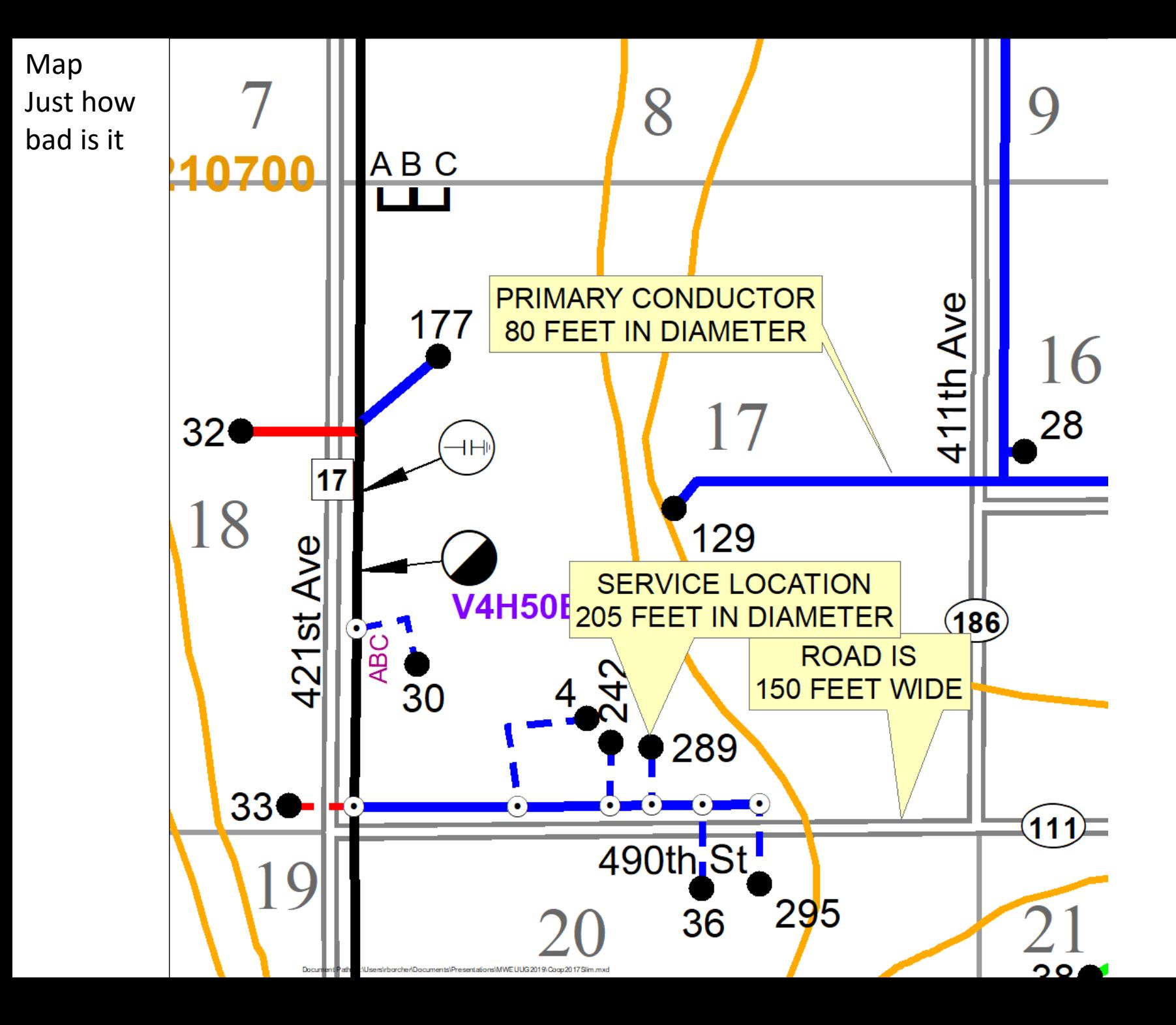

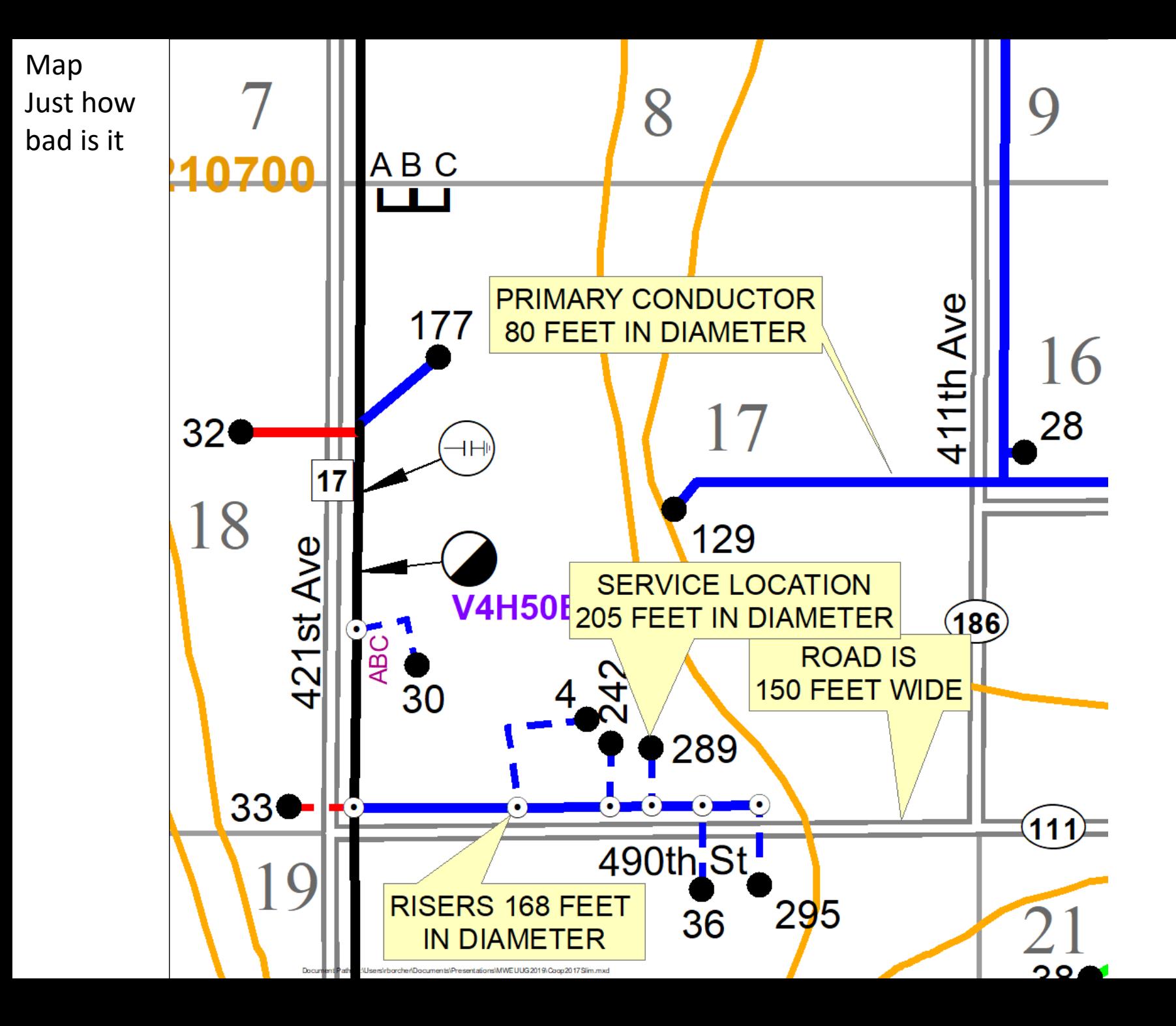

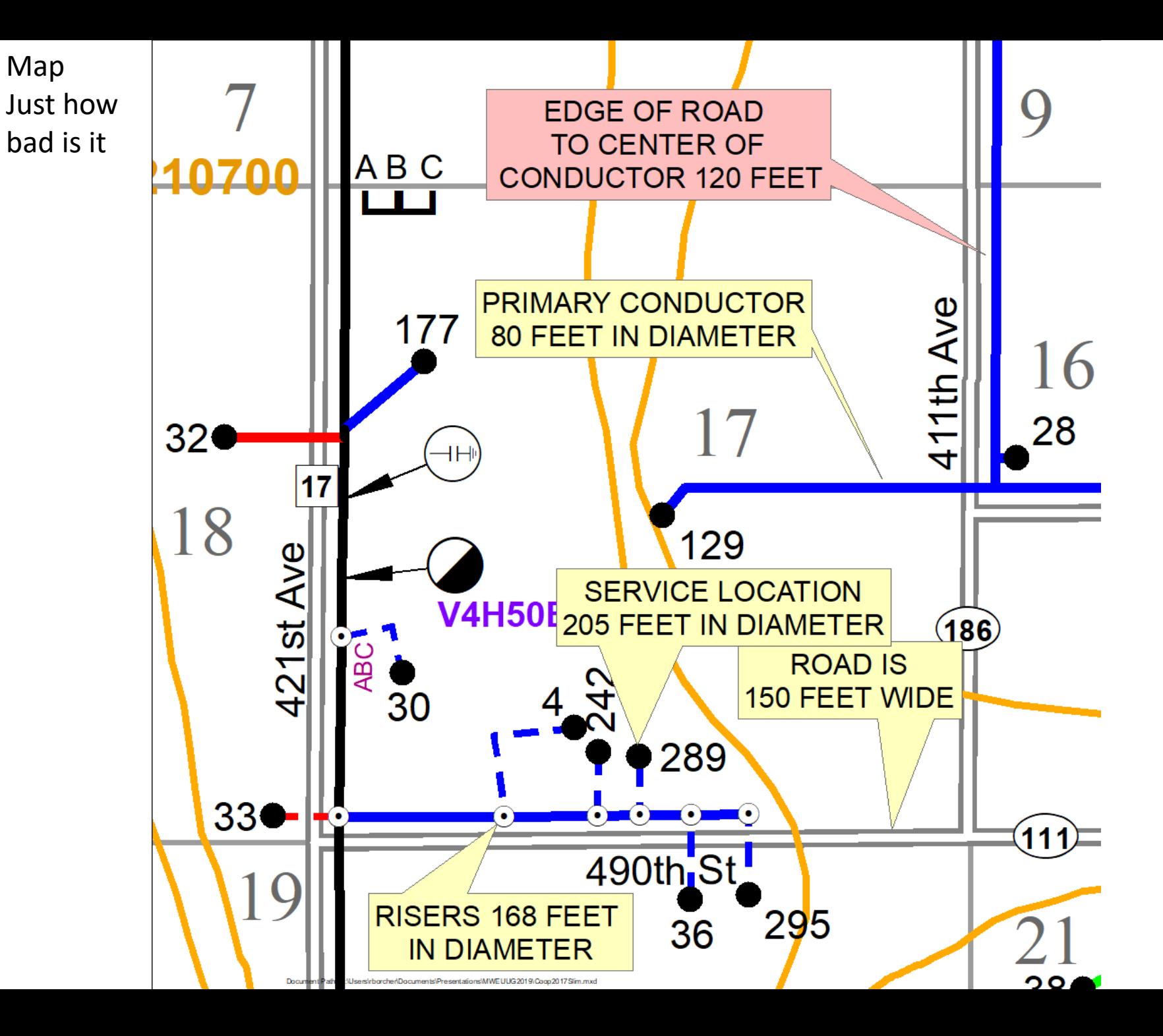

Map Just how bad is it

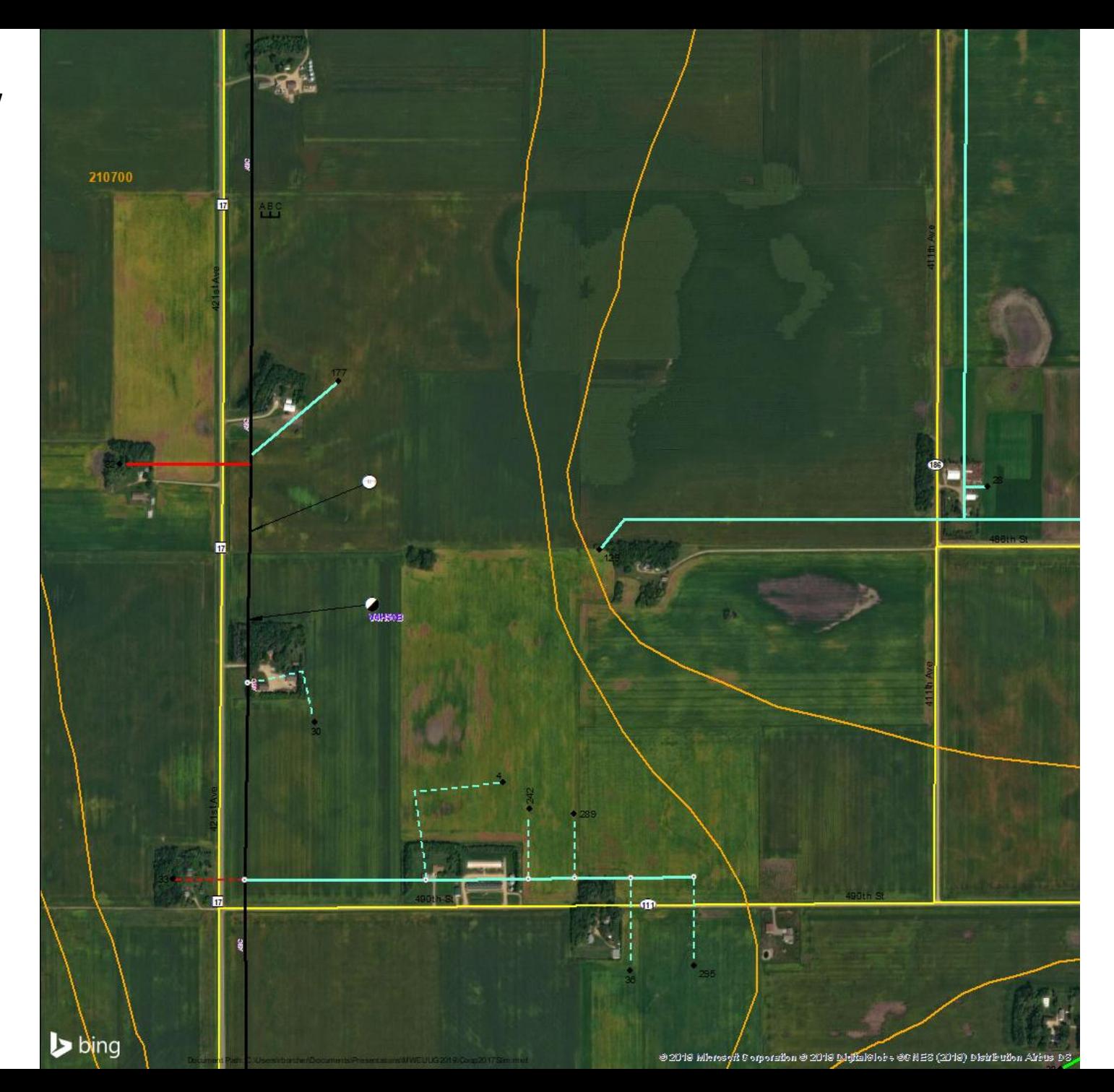

#### This is where the work begins…

- It is the way it had to be so features could be distinguished on a paper map
- Move conductor (and poles if you have them) to where they are in the real world.
- Move meters to actual structure on photos
- I started to think of this as tightening the shoe strings
- Making features tighter and closer to their actual **location**

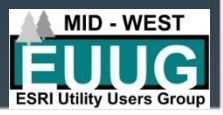

### Tightening the shoe strings

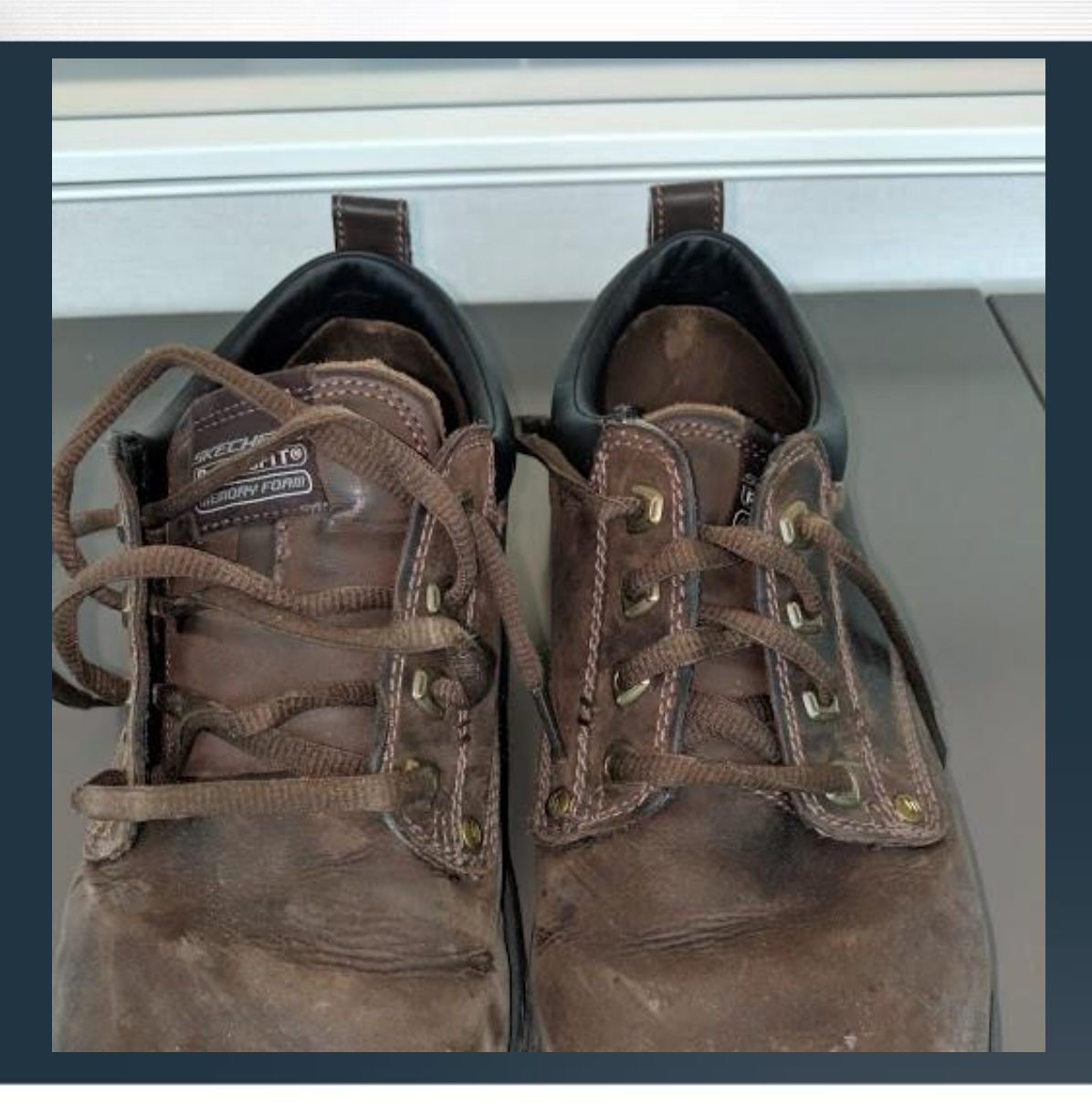

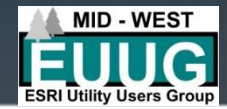

#### Options…

- Live with it
- Move it
	- Over time
		- Years
	- Quickly
		- Months

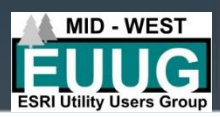

### Over time

- GPS
	- Poles
	- Meters
	- Pad mounted structures
	- Accuracy?
- Snap features to GPS points
- Inspections (5 year cycle?)
	- Combined with pole inspections
	- May take a number of years to inspect the entire system

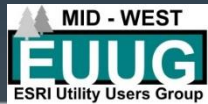

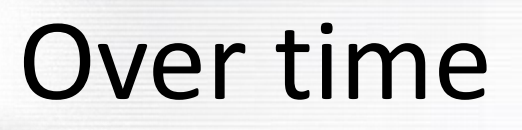

- Very expensive and time consuming
	- Take a long time to accurately GPS and inspect the entire system
- Accuracy is dependent on the quality of GPS work and consistency of crews over the years
	- May be more accurate
	- May be less accurate
- Existing pole inventory

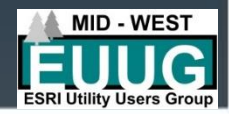

## Quickly

- Quickly in this case means months
- Do you need perfect accuracy
	- Do you really need a pole to be placed within 2 cm of actual location
	- Do you really need that cabinet placed within 2 cm of actual location
- My answer is no

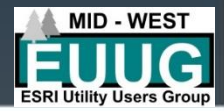

## What to accomplish

- Move the conductor and pole as close to their real world location
	- Risers
	- Street crossings
- Move meters and pad mounted devices to their locations in the real world
- Bonus content
	- Find and correct other issues
		- Deep cleaning

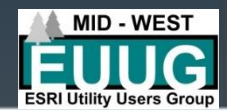

#### The tools

- ArcMap/ArcCatalog
- Air photos
	- ESRI Basemap photos
	- Bing photos
- Working knowledge of electric systems
- Geometric Network
- Internet connection
- Web browser
- Parcels if you have them

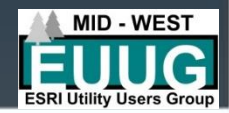

## Working knowledge

- **Assumptions** 
	- Powerlines follow the road, normally
	- Powerlines follow parcel lines, normally
	- Pad mounted devices are placed on parcel intersections, normally
- Some devices are tapped off the main line and are not in line
	- Transformers are tapped
	- Sectionalizers are in line or tapped

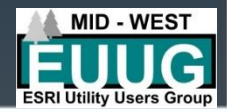

## Working knowledge

- Road Right of Way (ROW) is a boundary from a road centerline. Typically distribution is placed on or near that boundary to avoid easements
- Typical ROW on county, township, and other rural single line road is 33'
- Typical ROW on state highways is 75'
- Typical ROW on Interstate and US Highways is 184' or more
- Inside ROW = no easements  $\odot$

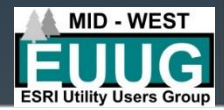
### More on tools

#### **Parcels**

– Can be used to place facilities in urban areas – Air photo resolution not good enough

### • Air photos

– Online Air photos: MapLink (covered in a few slides)

- Google
- Bing

– ESRI Base Map air photos

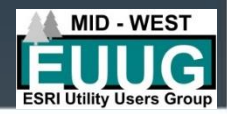

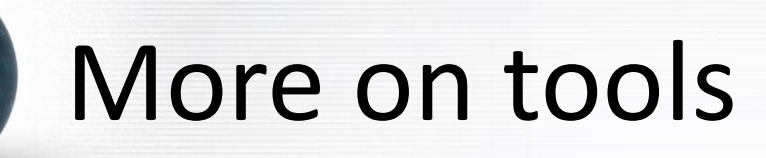

- HOT KEYS HOT KEYS HOT KEYS HOT KEYS
- CUSTOM TOOLBAR CUSTOM TOOLBAR CUSTOM TOOLBAR CUSTOM TOOLBAR 臨助 GN.

- Reshape: <CTRL> a
- Edit Tool: <CTRL> x
- Split Tool: <CTRL> s
- Previous Extent: <CTRL> w

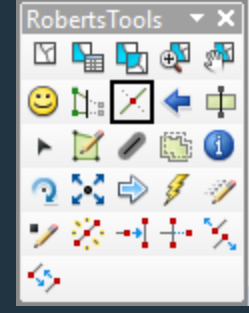

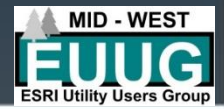

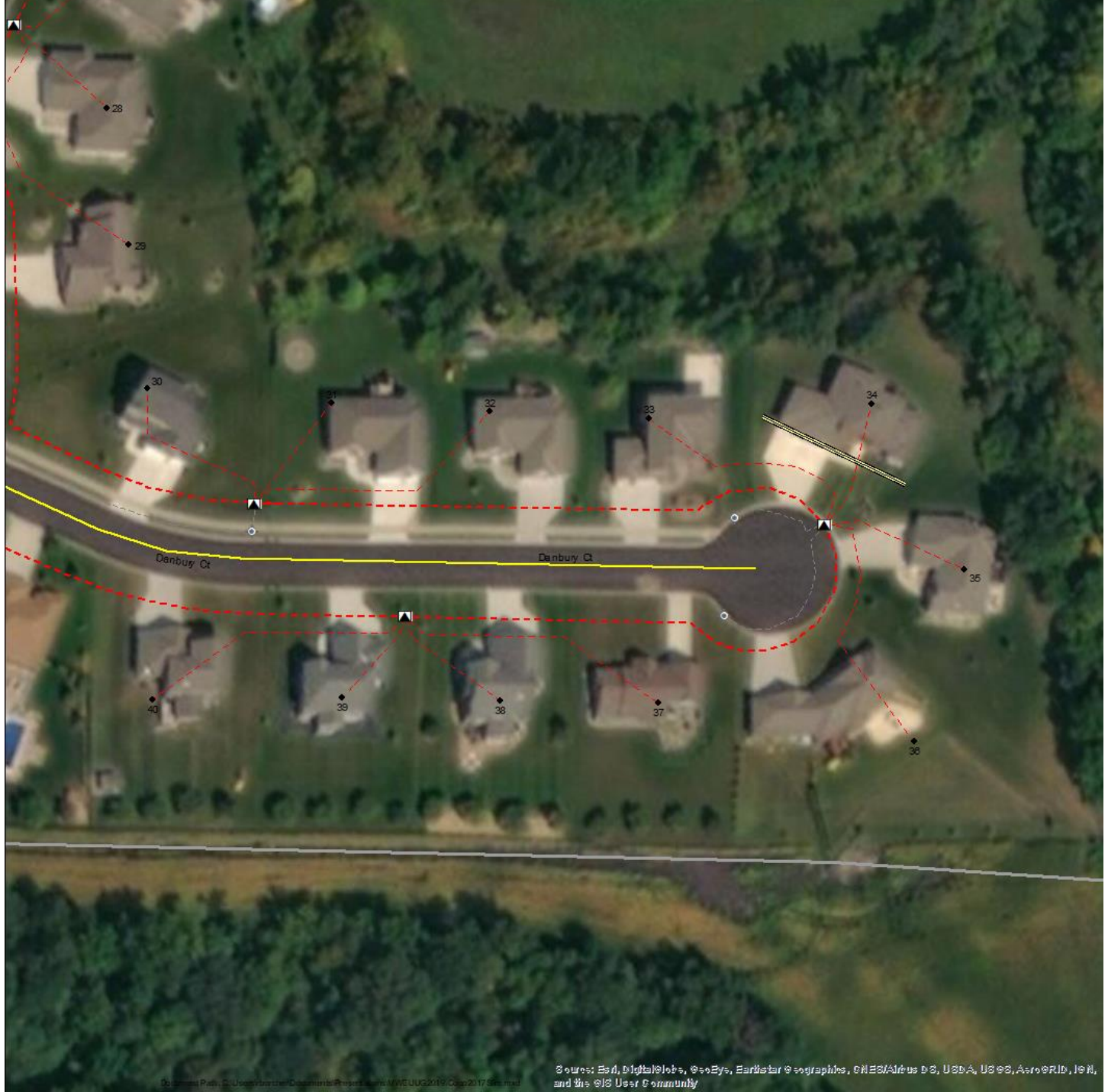

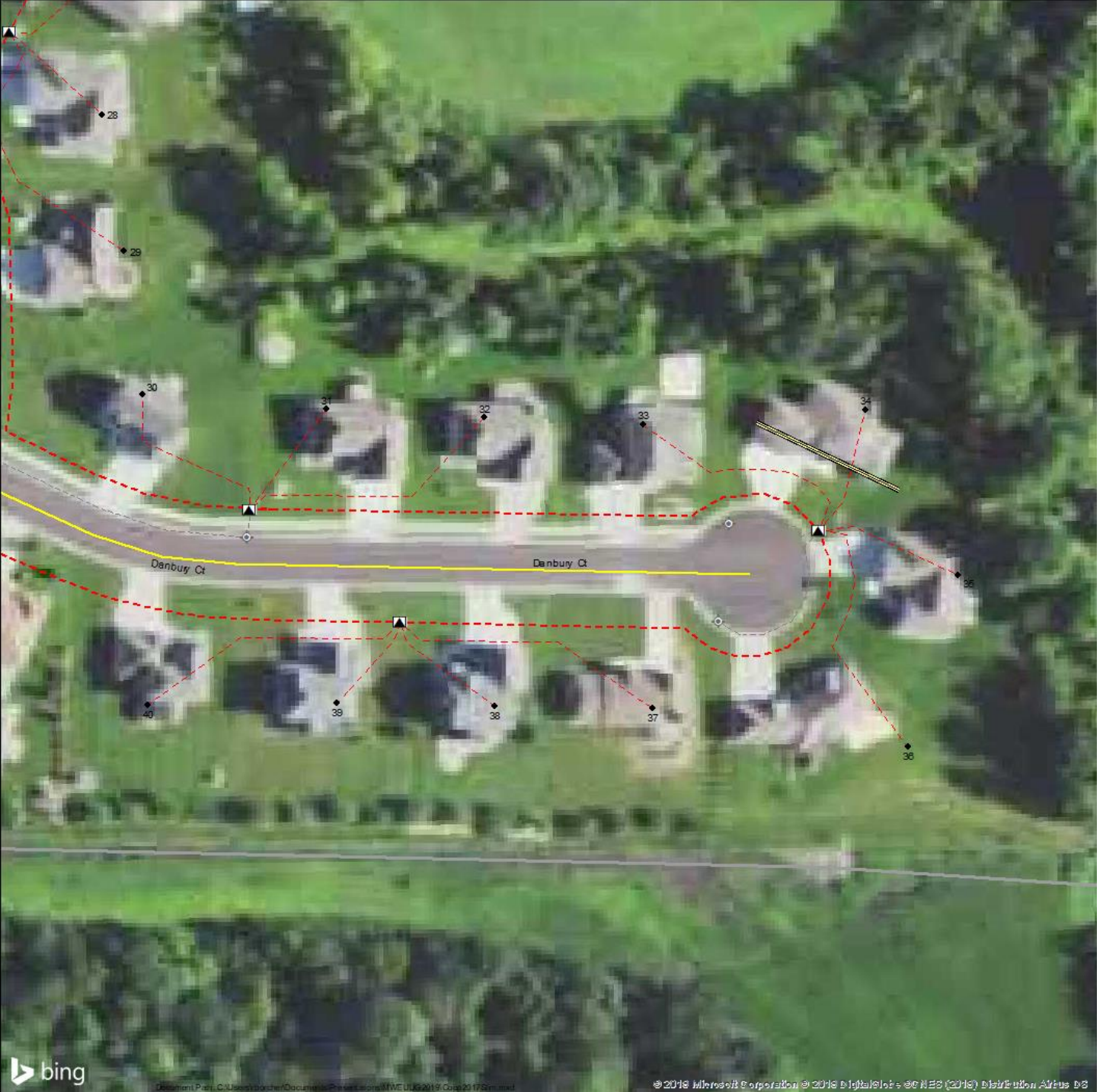

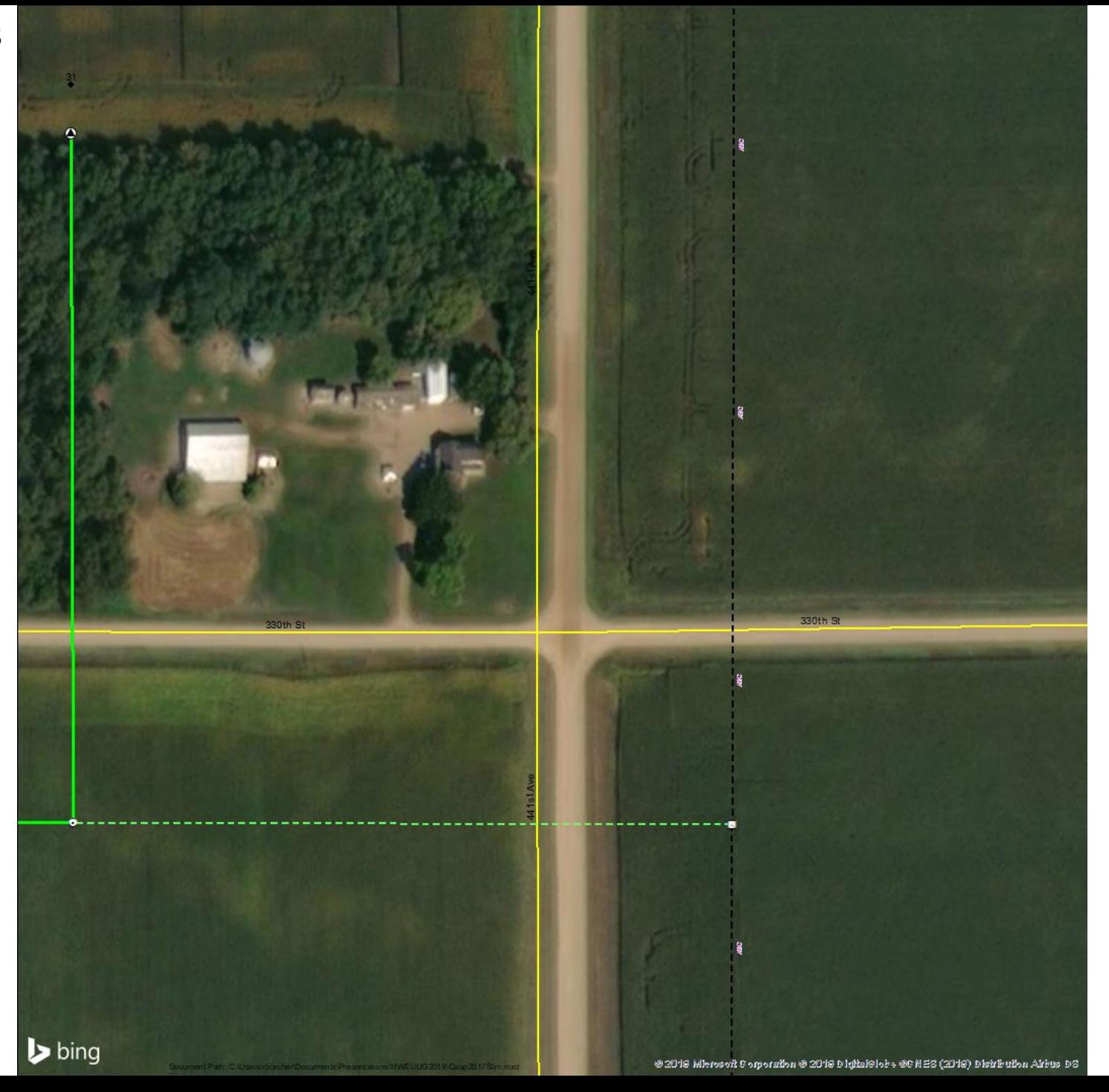

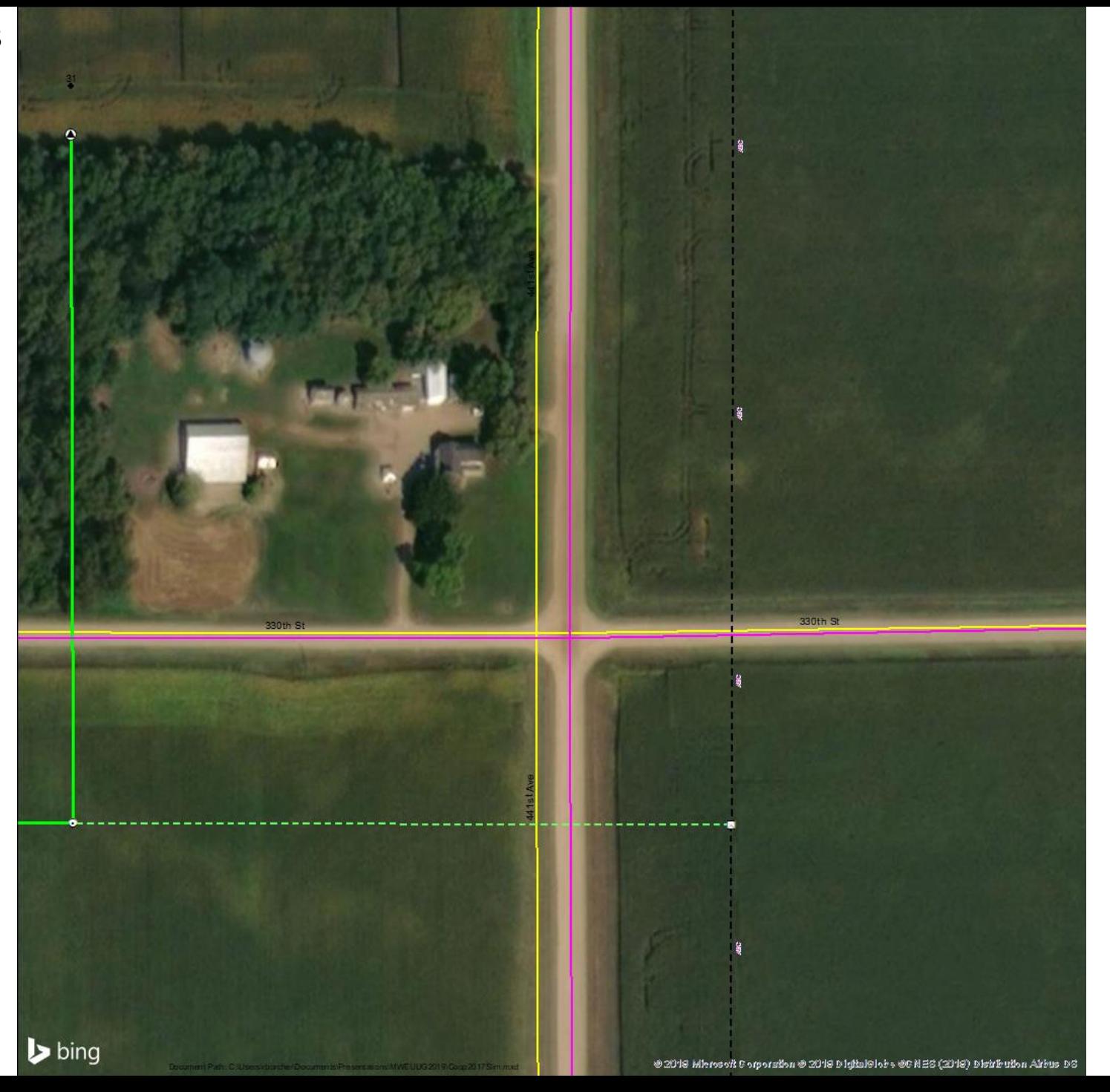

- Geometric Networks
	- Electric
		- Source (Substations)
		- Simple edge
	- Road centerlines
		- No source or sink
		- Complex edge

New polygon layer for data driven work flow

– Suggestion: polygons of 6 sections at a time

• 1, 2, 3, 10, 11, 12, 13, 14, & 15 and 4, 5, 6, 7, 8, 9, 16, 17, & 18. etc

- Buffer on road centerlines
	- Dissolved
	- Variety of widths
		- 5', 10', 20', 33' 66', 75', etc
	- Convert Polygons to polylines
		- Faster drawing
		- Classic Snapping
		- Easier than snapping to parcel lines
	- Use for snapping
- Simplified MXD
	- Much faster

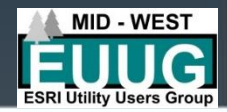

#### • Xing, Ying, Maplink

- Sections, parcels, primaries, etc. (choose one)
- Create two attributes as double (Xing, Ying)
- Create an attribute as text 250 characters long: MapLink
- Calculate geometry on Xing & Ying with the centroid in Decimal Degrees

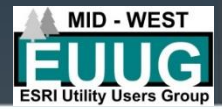

#### • Xing, Ying, Maplink

- Field calculate the Maplink as
- "https://www.google.com/maps/place/@" &[Ying]&"," & [Xing] &",800m/data=!3m1!1e3!4m5!3m4!1s0x0:0x0!8**m**2!3d44.0762756!4d-94.2078106"
- [Xing] & [Ying] will be populated from your double fields
- 800m is the scale you will be centered at. In meters
- **https://www.google.com/maps/place/@43.7672038992549,- [94.1099813272454,800m/data=!3m1!1e3!4m5!3m4!1s0x0:0x0!8m2!3d44.07](https://www.google.com/maps/place/@43.7672038992549,-94.1099813272454,800m/data=!3m1!1e3!4m5!3m4!1s0x0:0x0!8m2!3d44.0762756!4d-94.2078106) 62756!4d-94.2078106**
- Set your hyperlink to the MapLink attribute

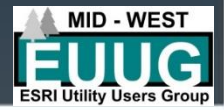

- New attribute's for conductor
	- OrigLen as double
		- Primary and Secondary
		- Field calculate with Shape Length
	- You will use this to keep track of what has already been moved
	- Add the conductor in a second time
		- Definition queries
			- Shape\_Length <> OrigLen
				- » Not selectable, bottom layer, extra wide highlight

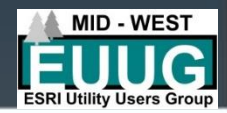

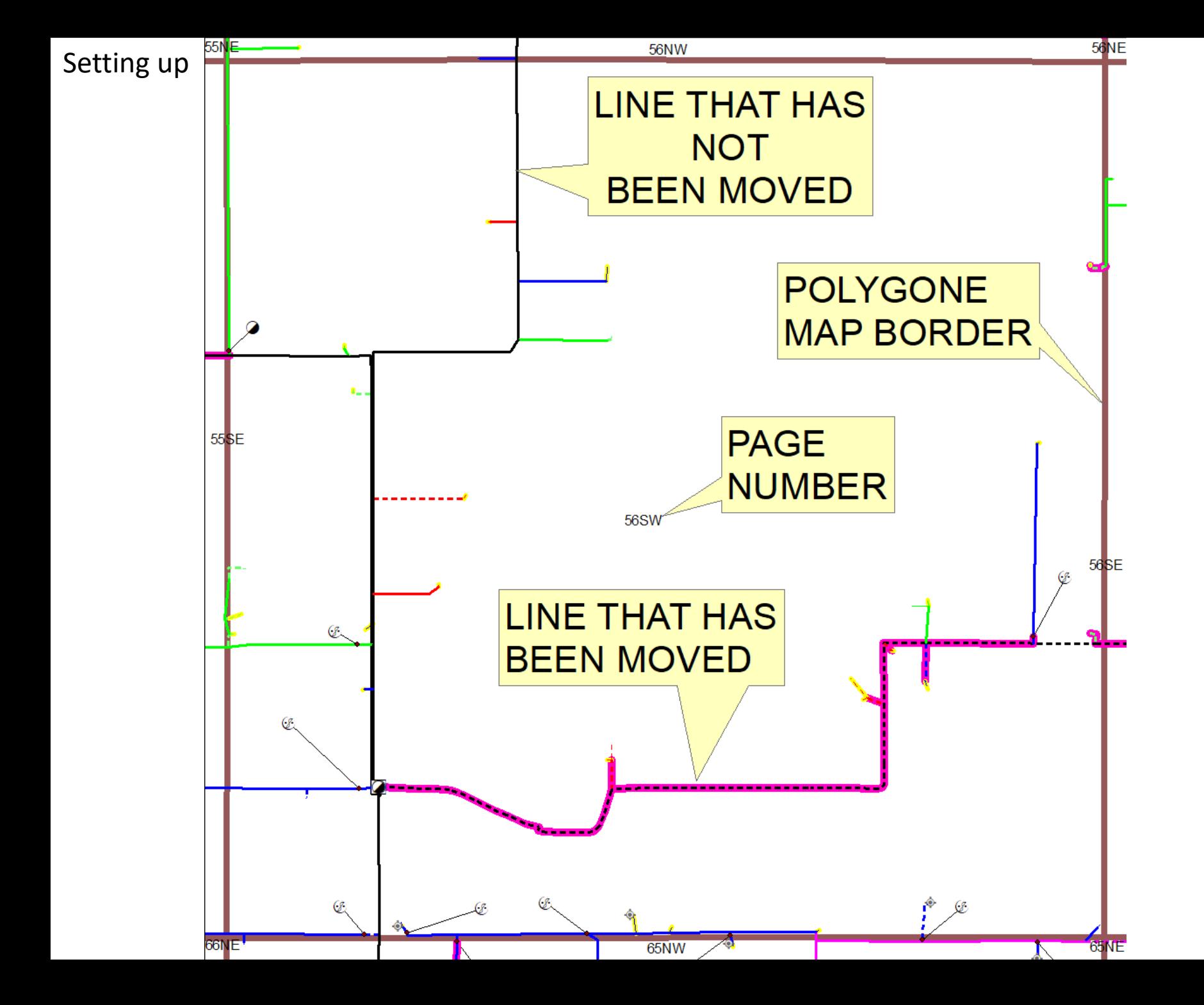

### **Statistics**

- 3760 Miles of conductor at the start
- Change in miles of conductor
	- Primary OH: -219 miles
	- Primary UG: -241 miles
	- Secondaries: +32 miles
	- Total change: -428 miles
- Change in physical location (for 19695 Meters)
	- Service Points: 552 miles
	- Transformers: 440 miles

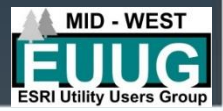

### Getting going

- Start at…
	- The first map page: in this project it was 06NE
	- Substation 01
		- Feeder 01
- Does not matter where you start
	- Use changing conductor symbology to see where you have been
	- Query Shape\_Length <> OrigLen to find those you missed

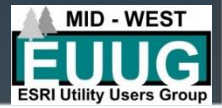

## Getting going

- How you progress
	- Follow a line to completion
	- **Go back to a tap and continue**
	- Substation circuits
- Started at an intersection
	- Followed it to the first major tap
		- Is it shorter or longer than the line your following
		- Finish the tap and go back to the start of the tap
- Go to extents of map page
	- Find the next tap that has not been visited
		- First segment will appear moved

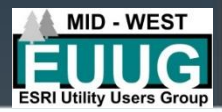

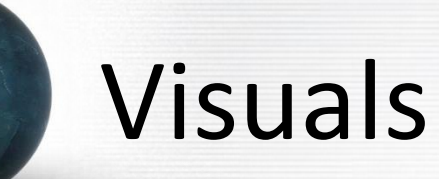

- Now lets explore this visually
- Map 34 NW

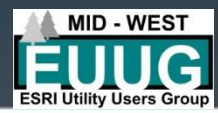

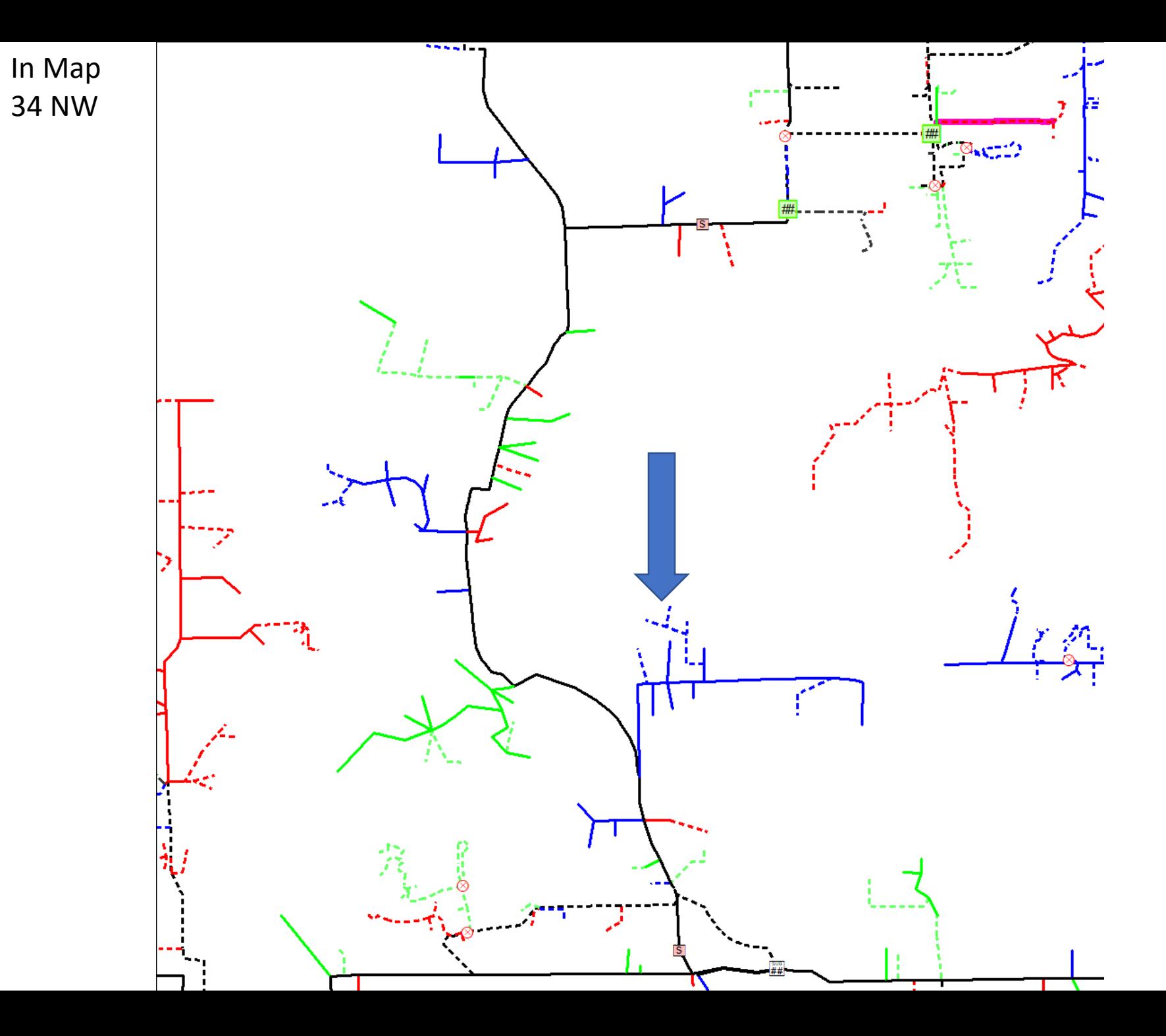

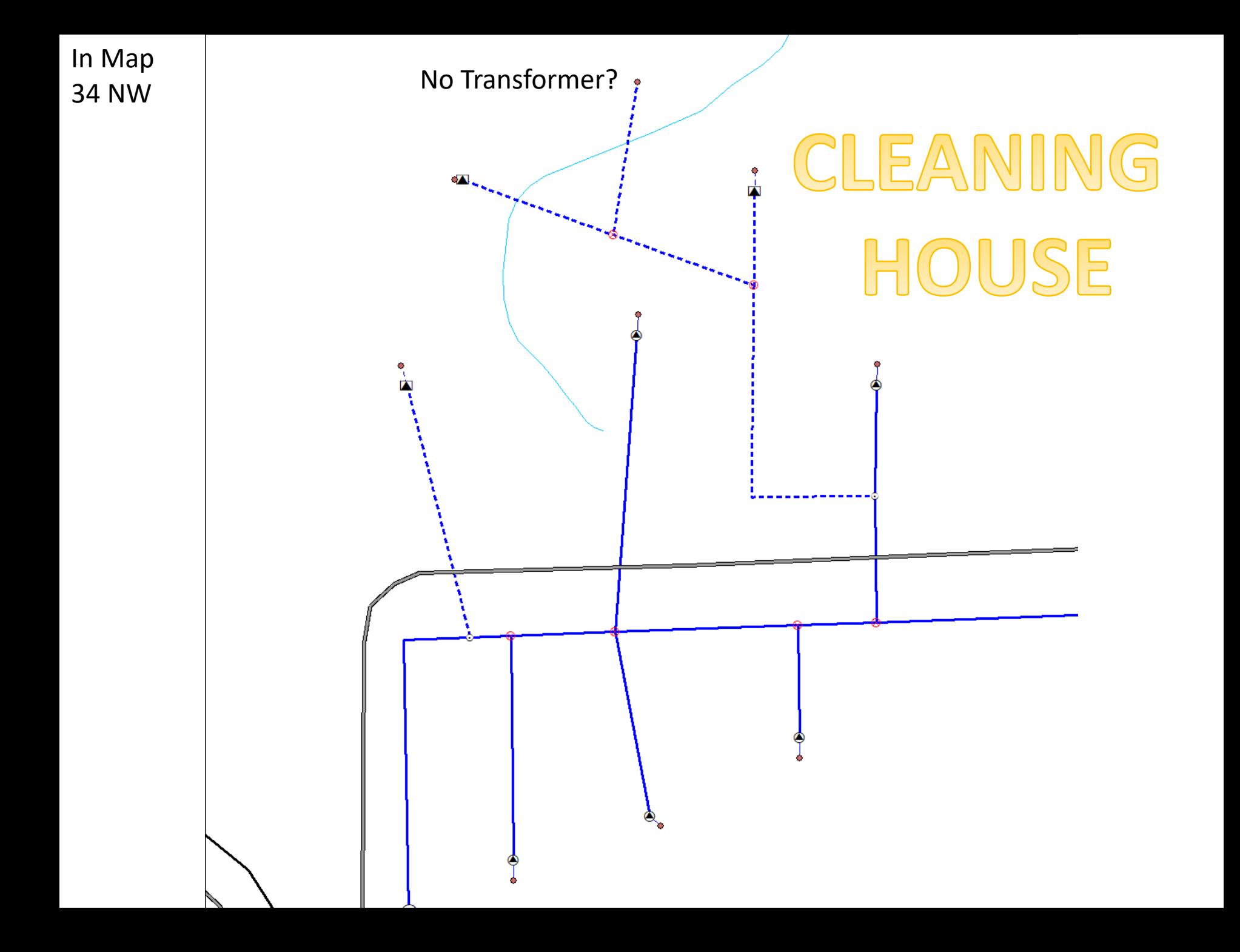

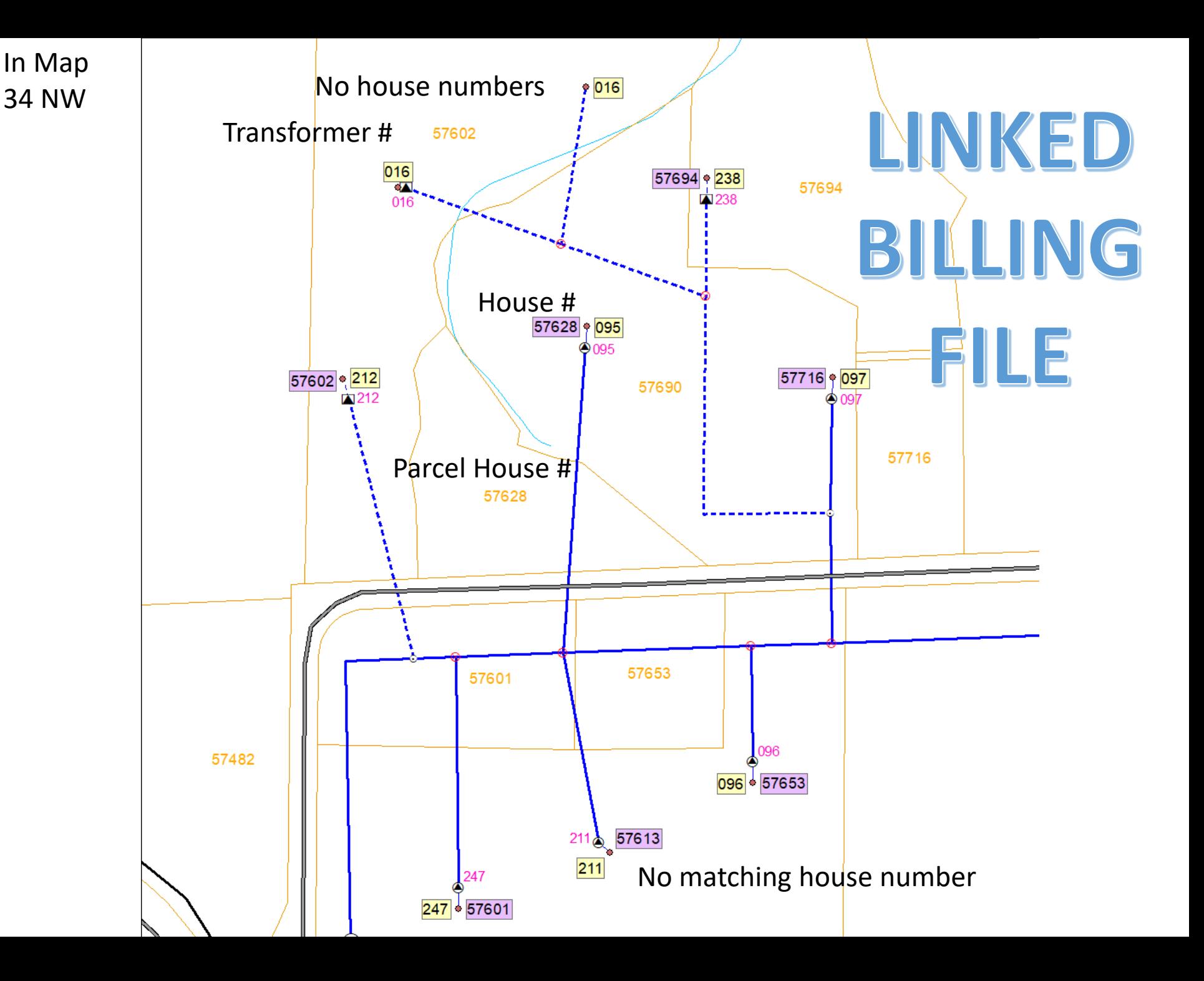

In Map 34 NW

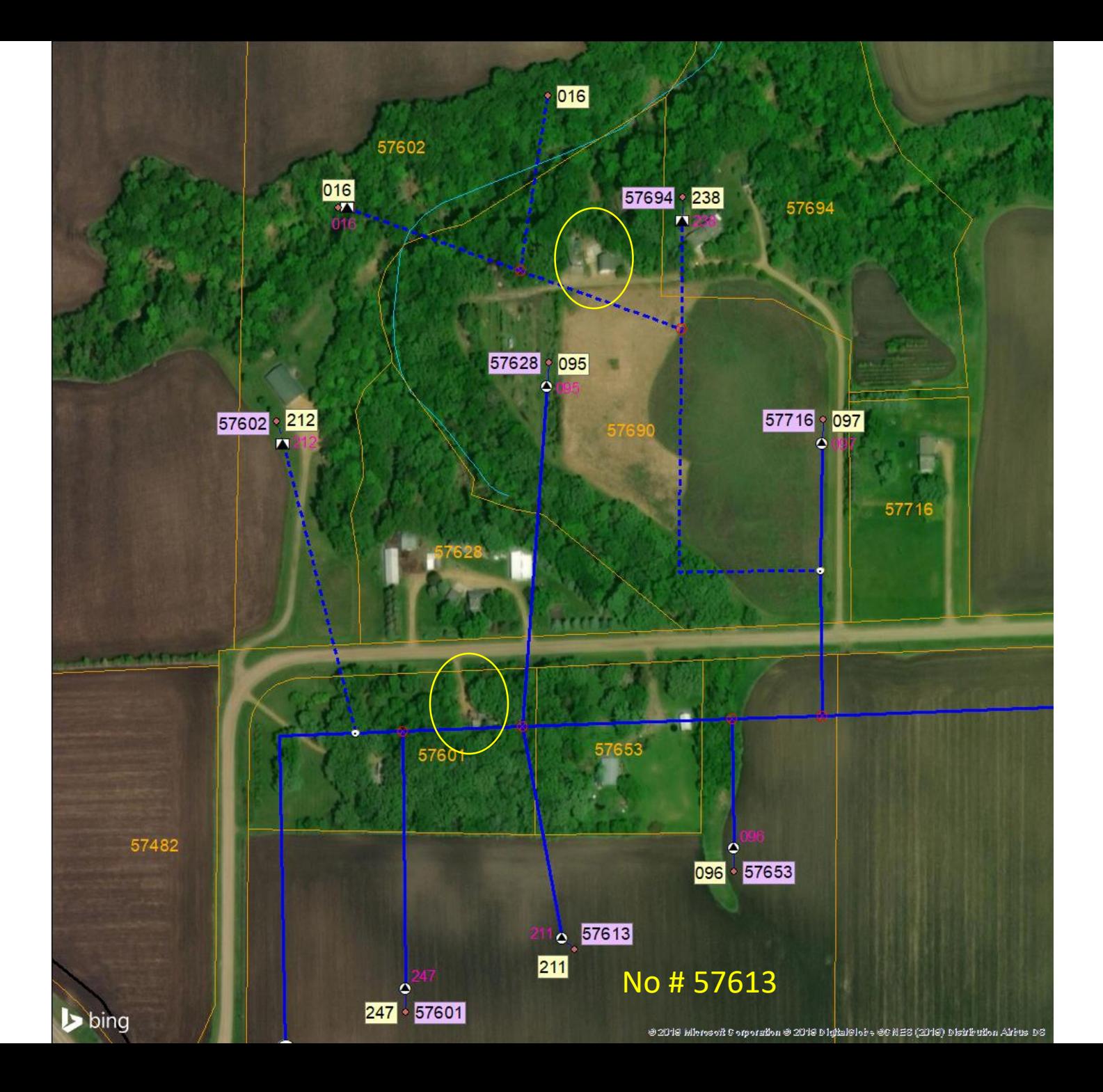

In Map 34 NW

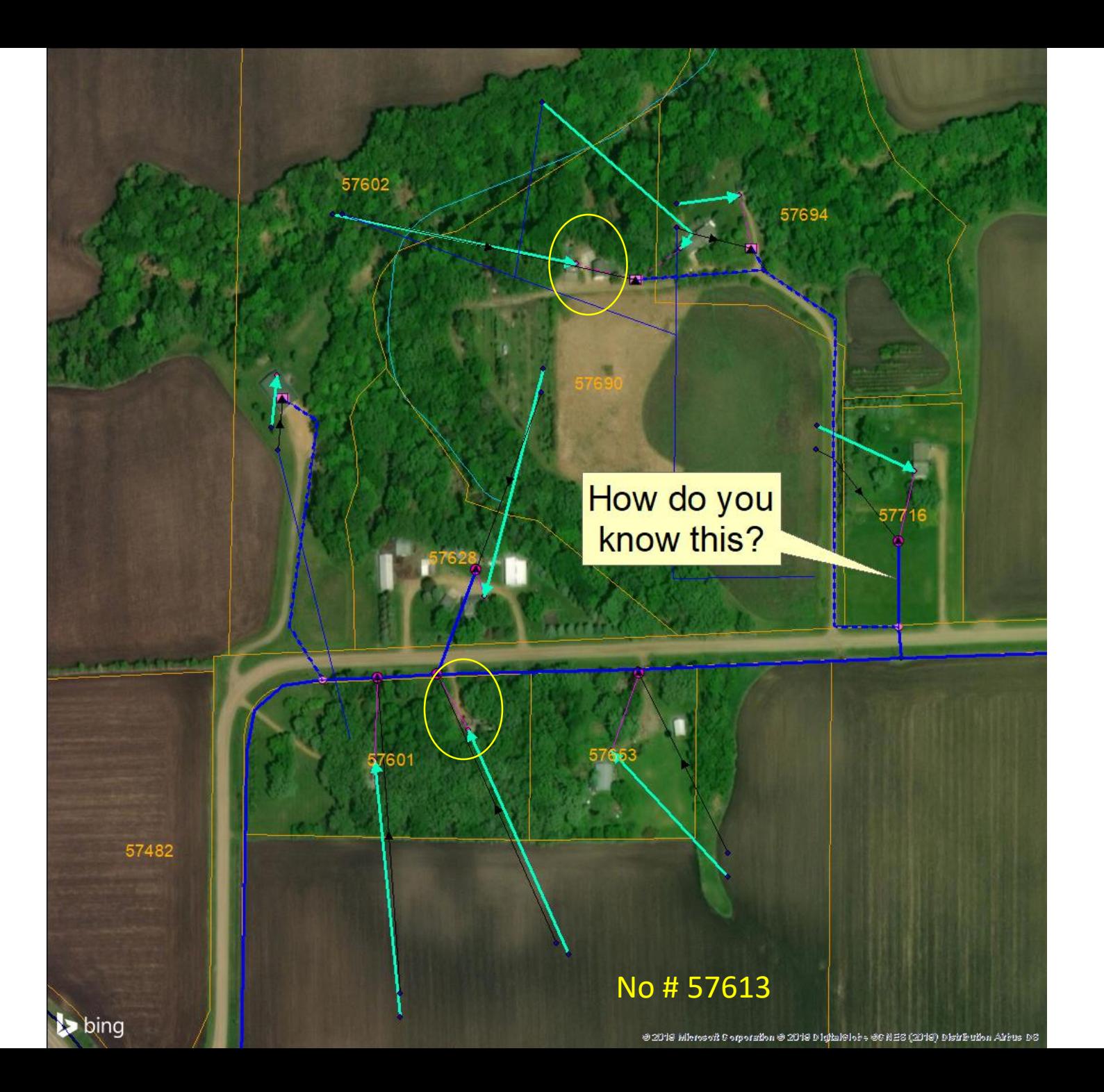

In Map 34 NW

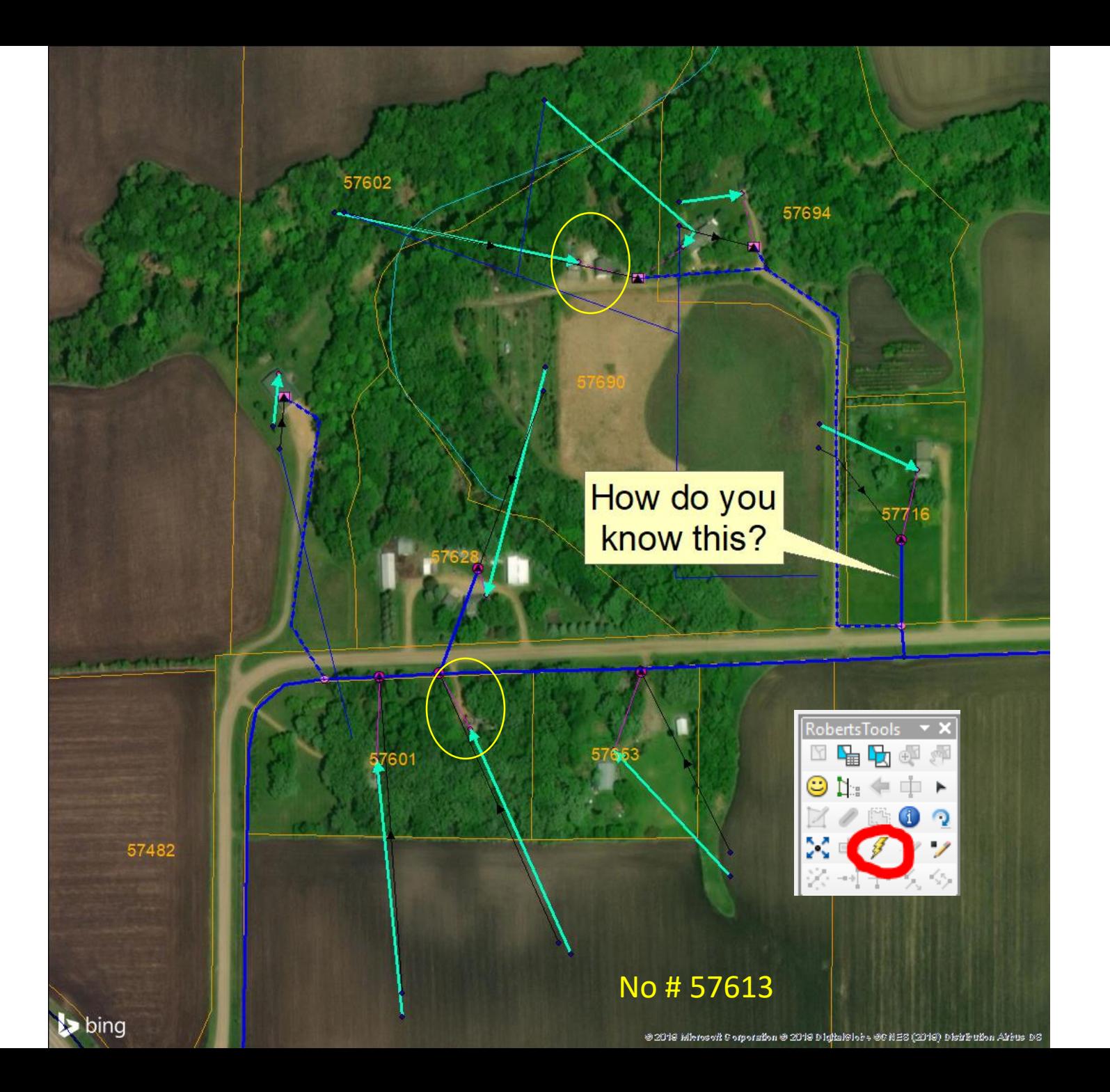

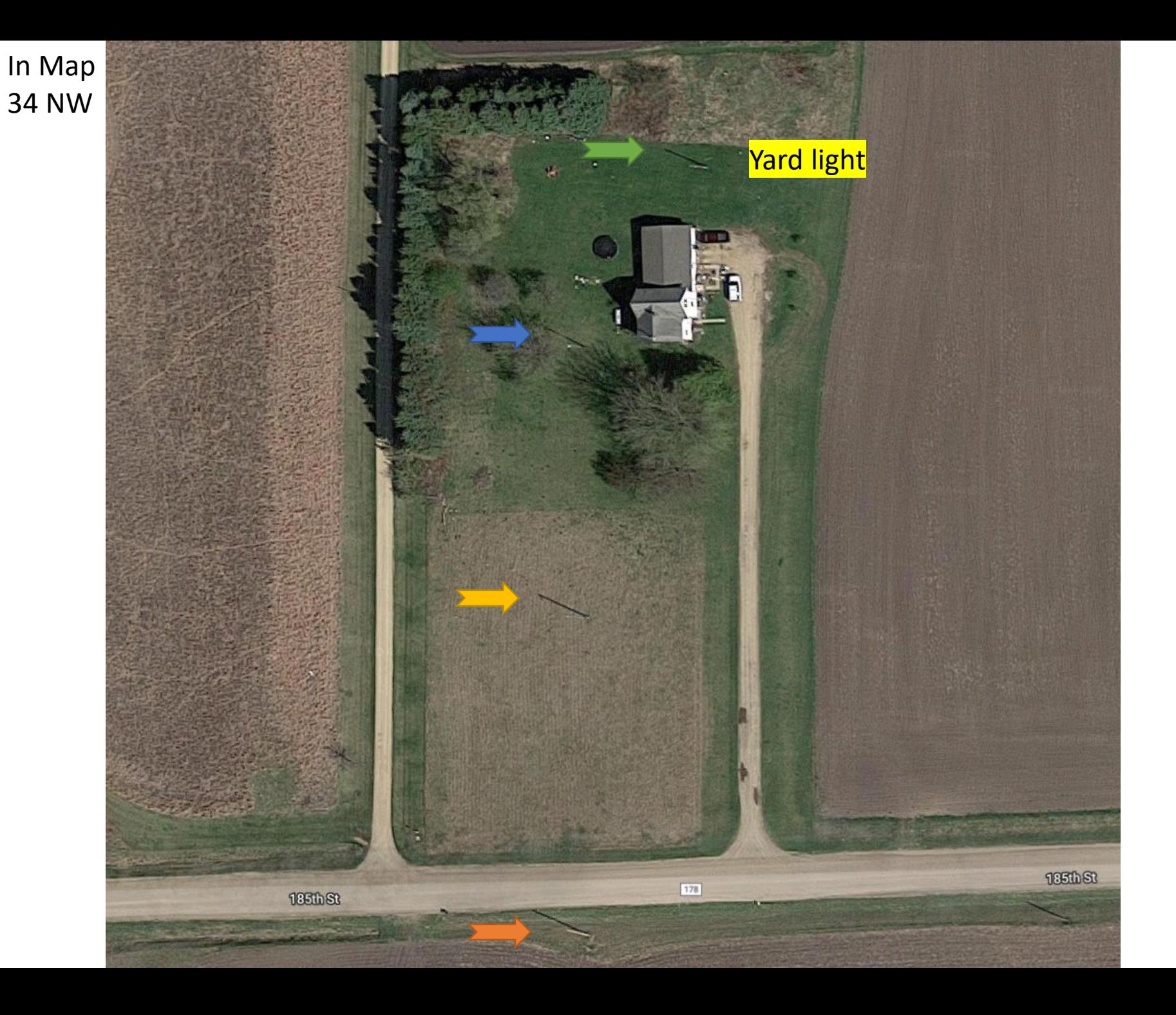

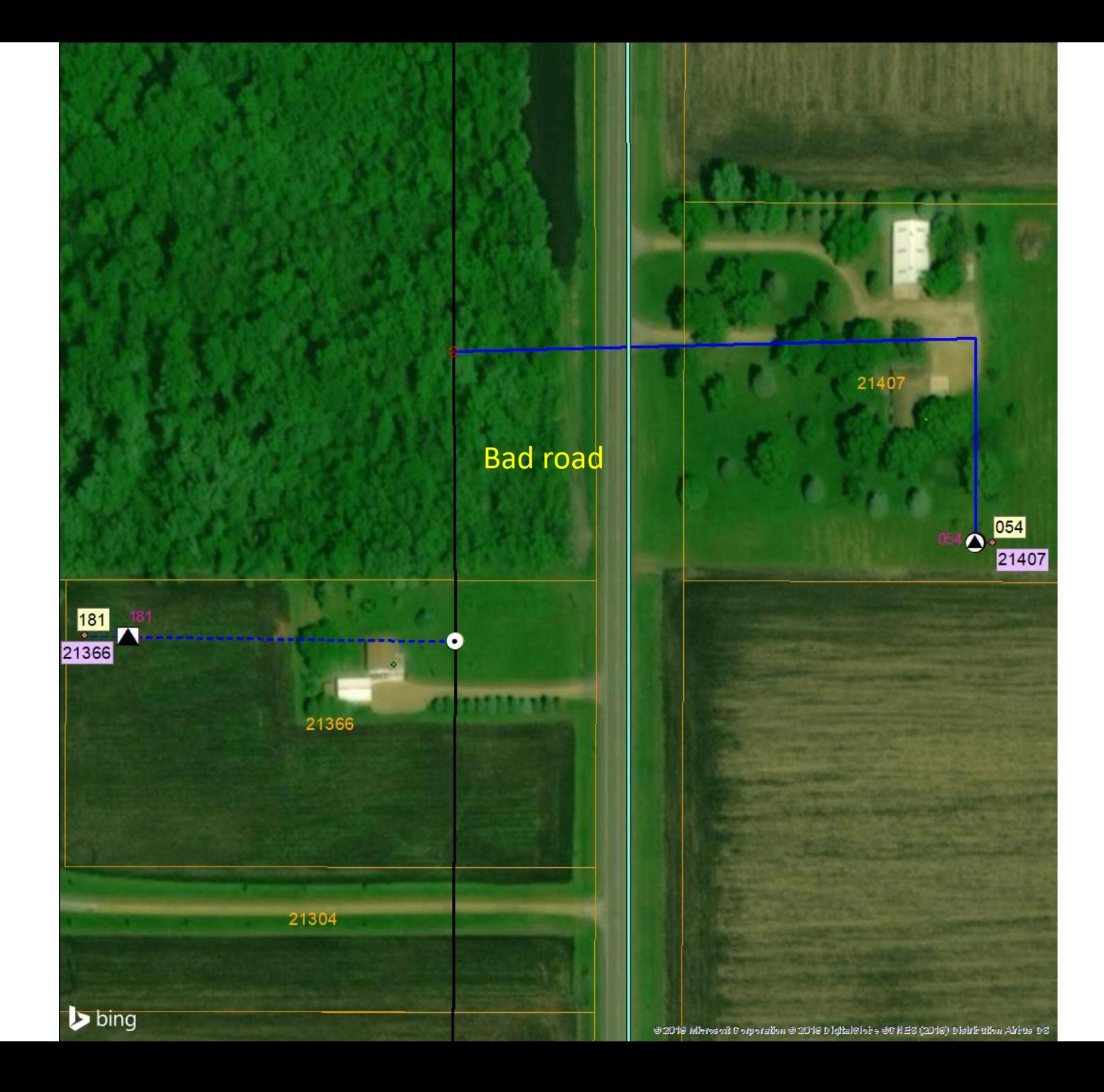

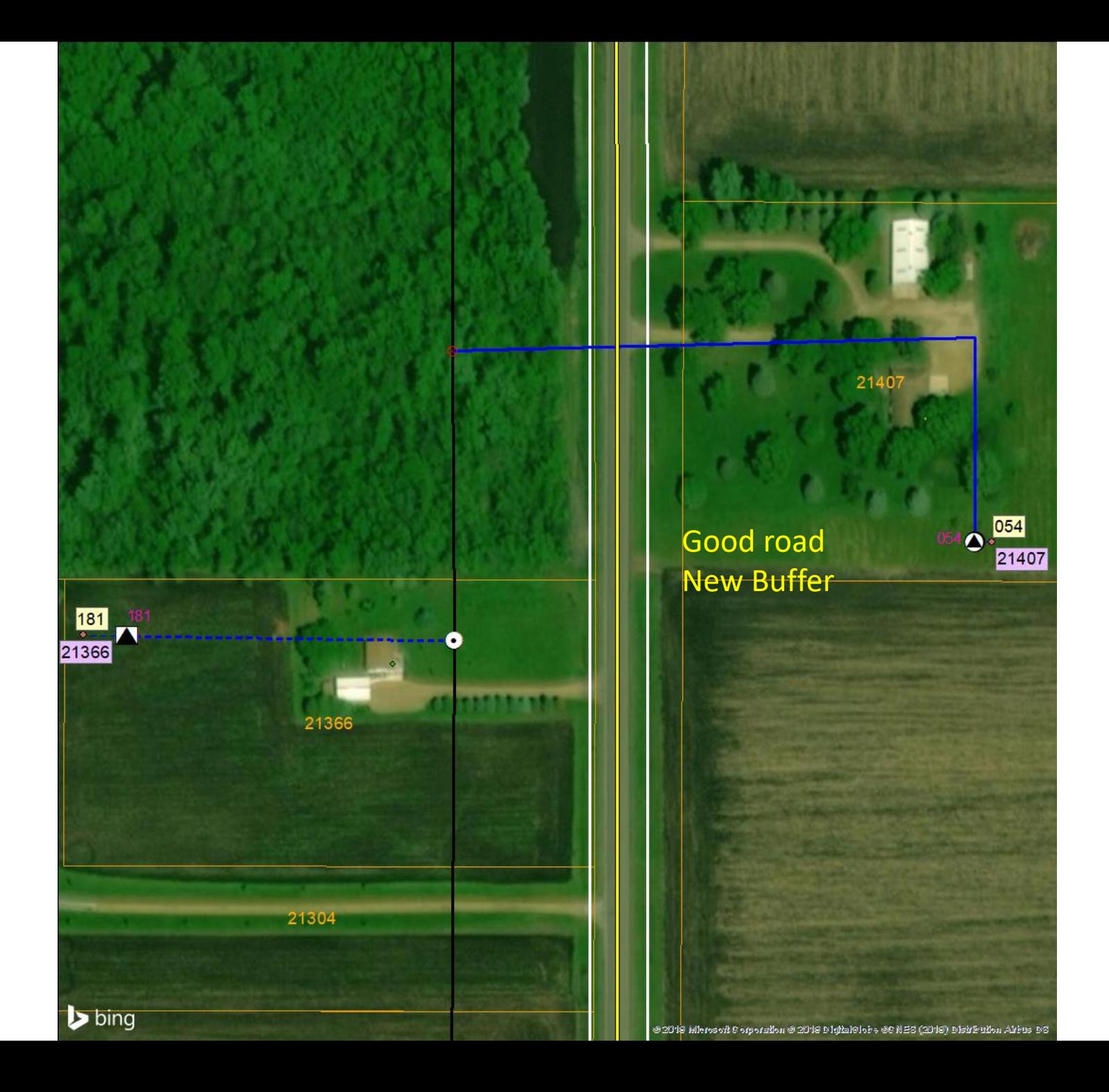

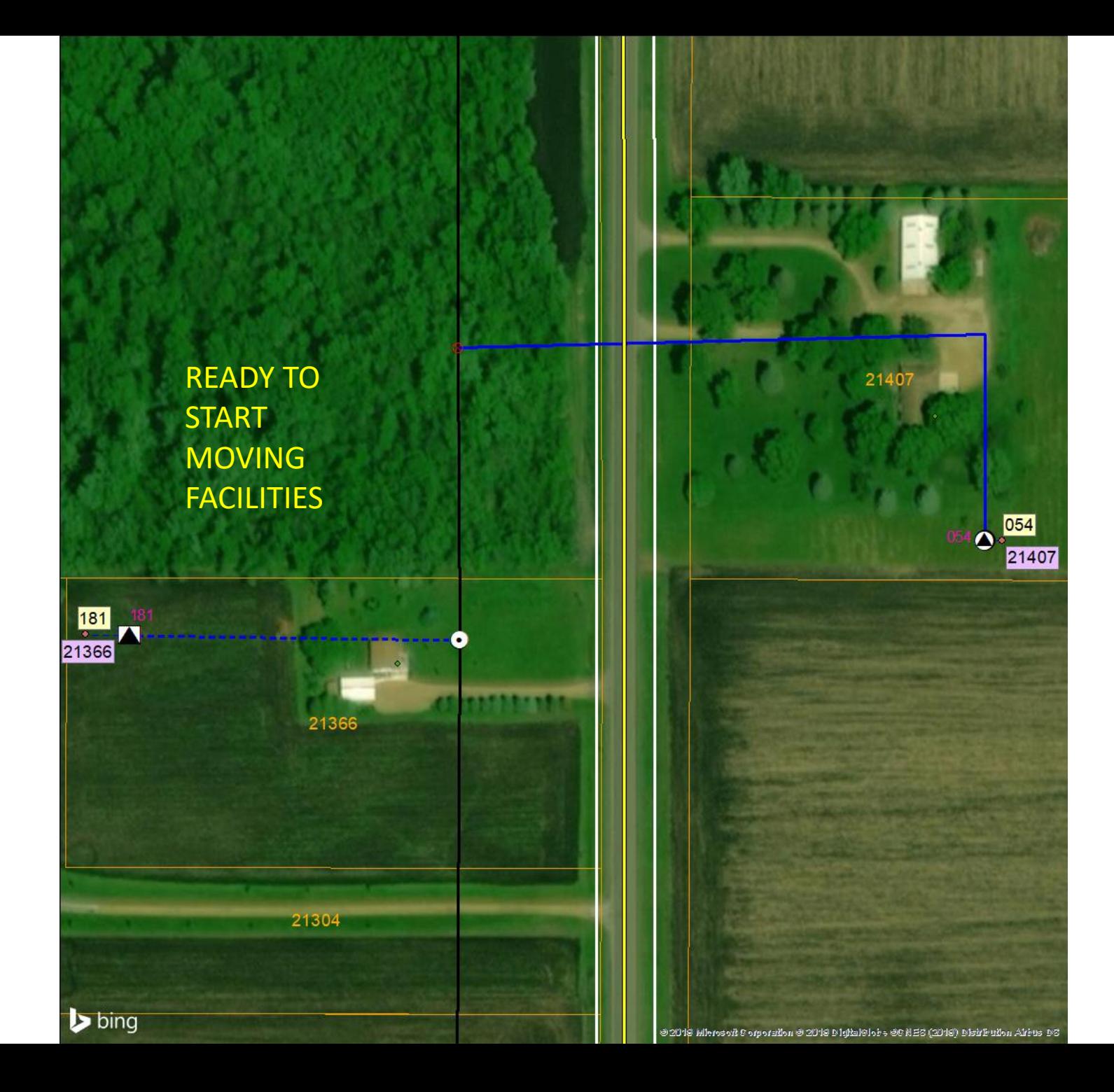

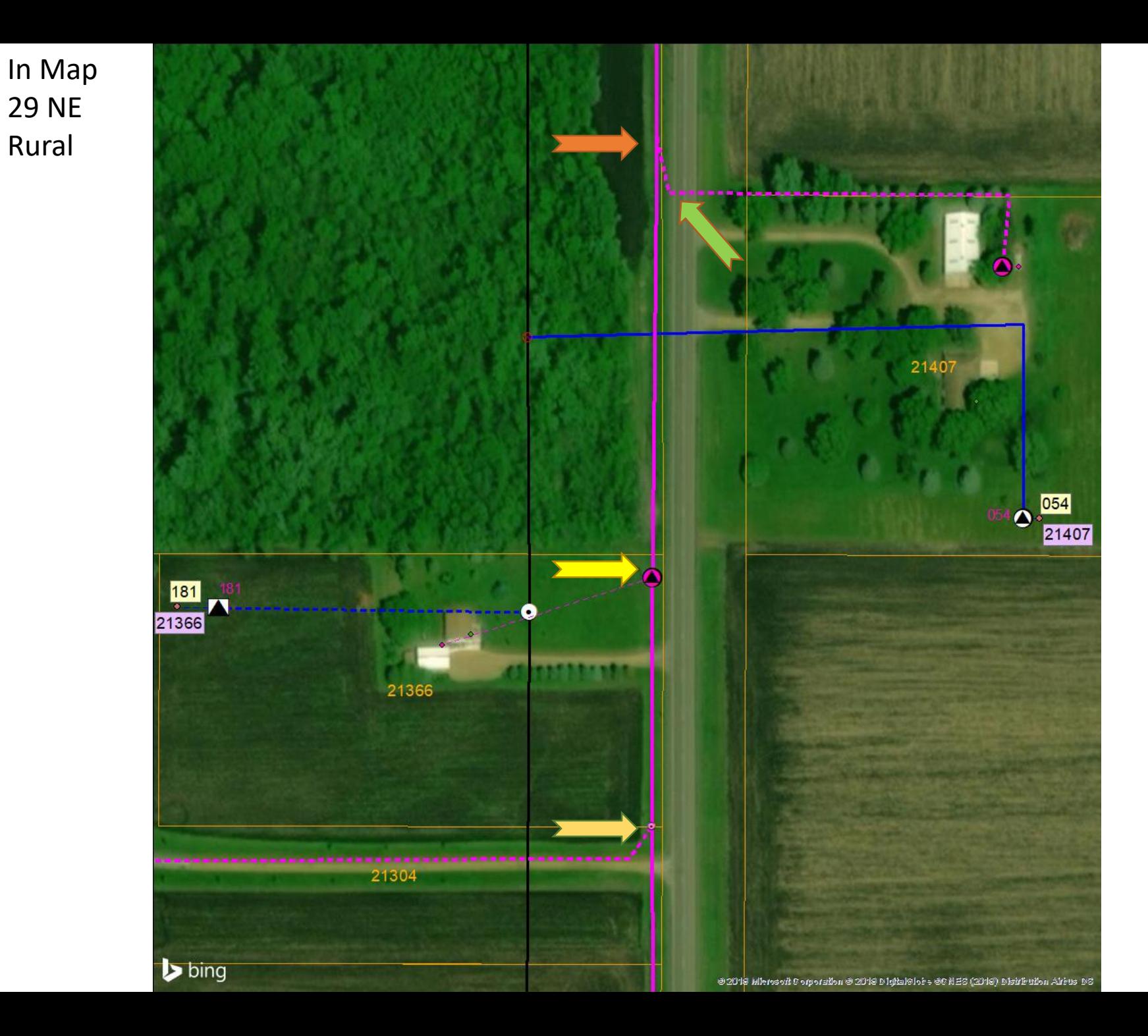

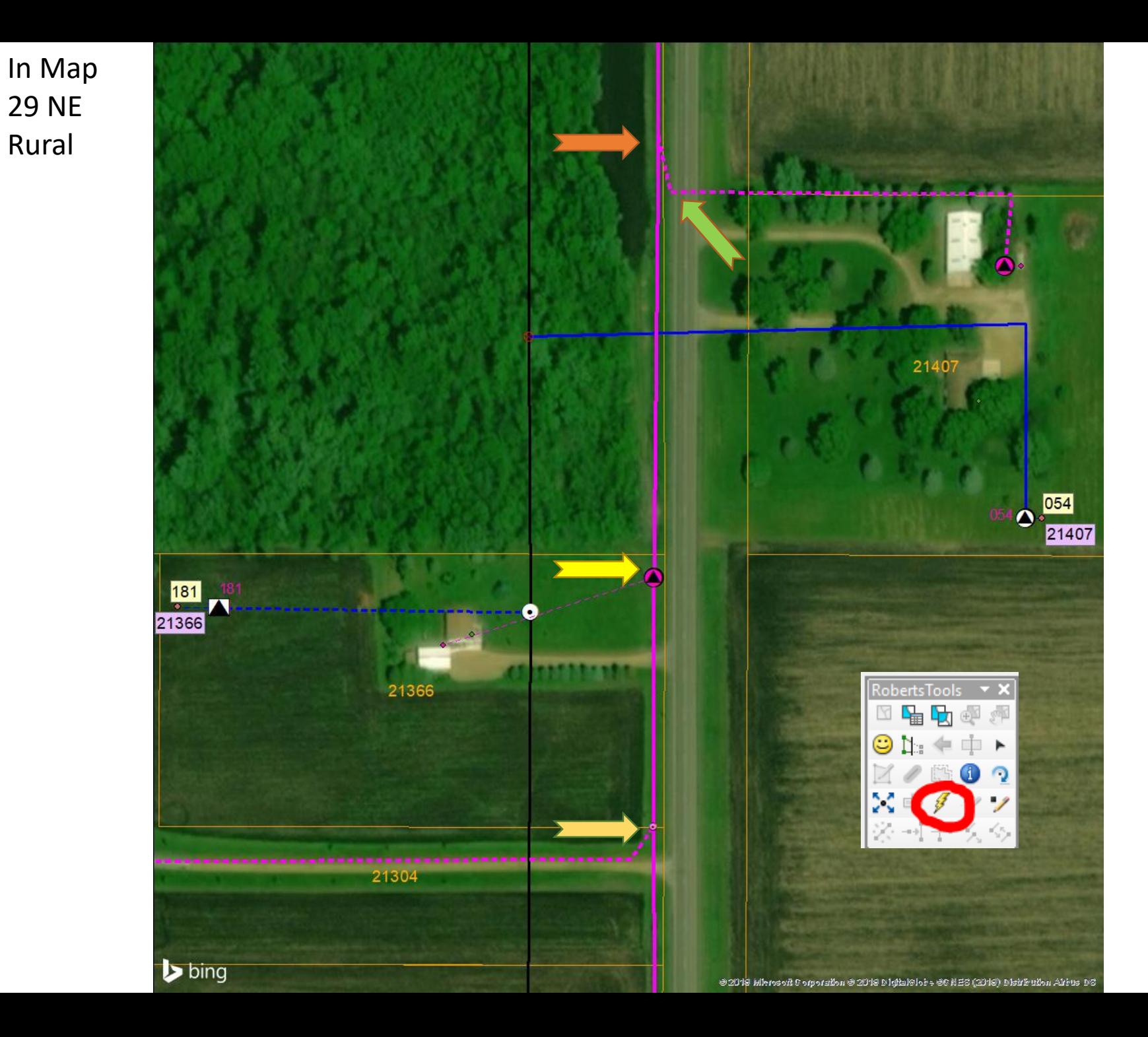

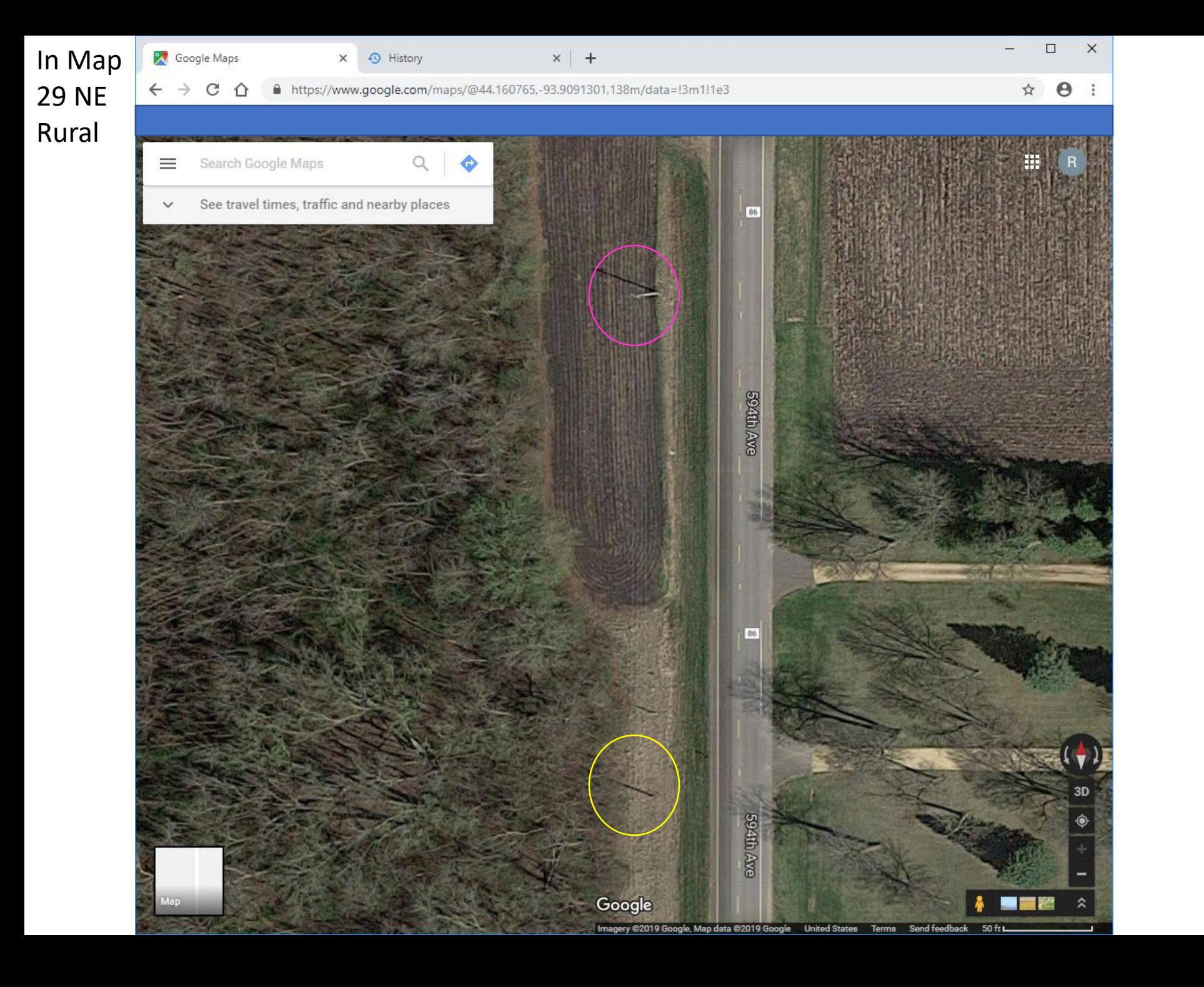

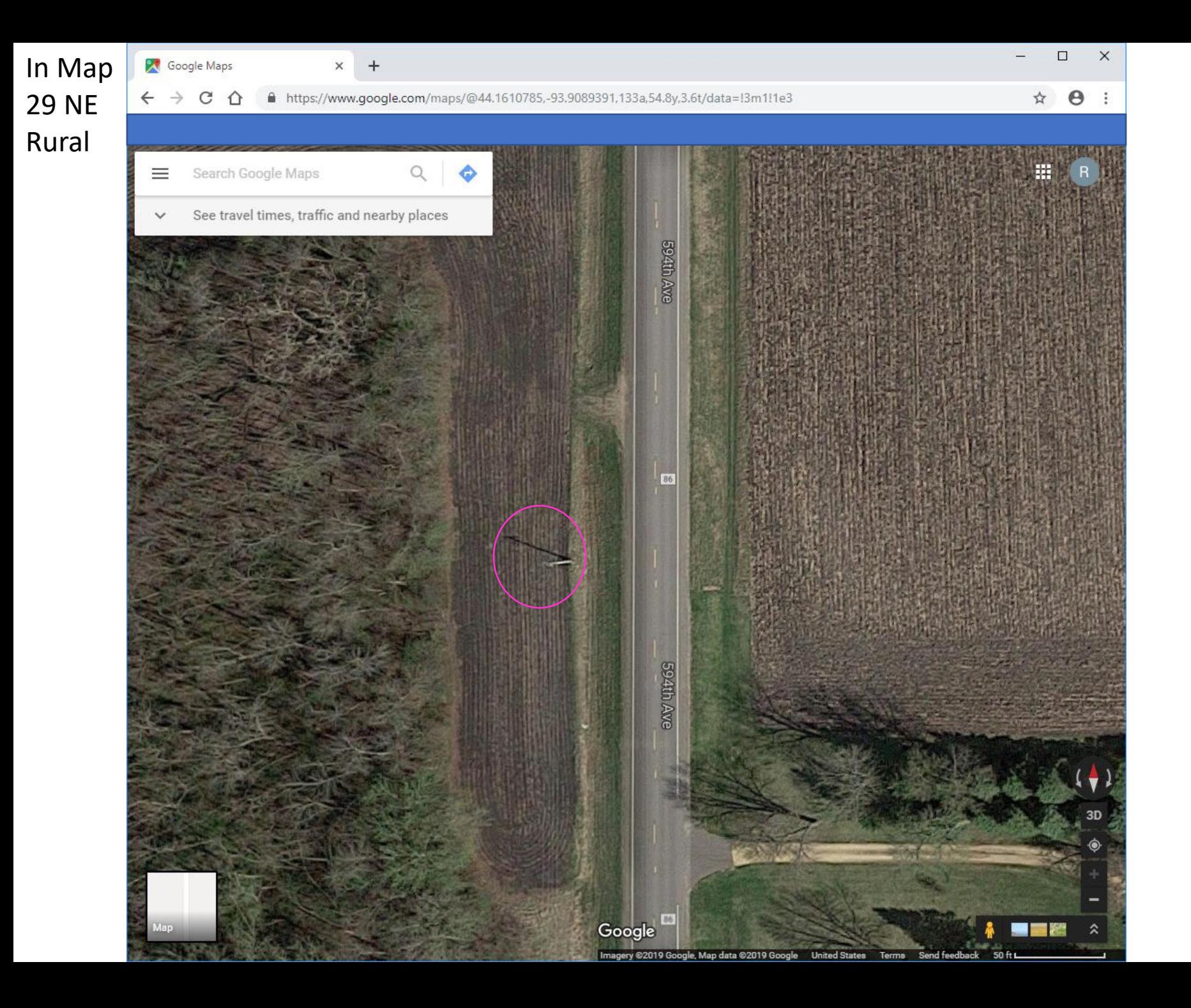

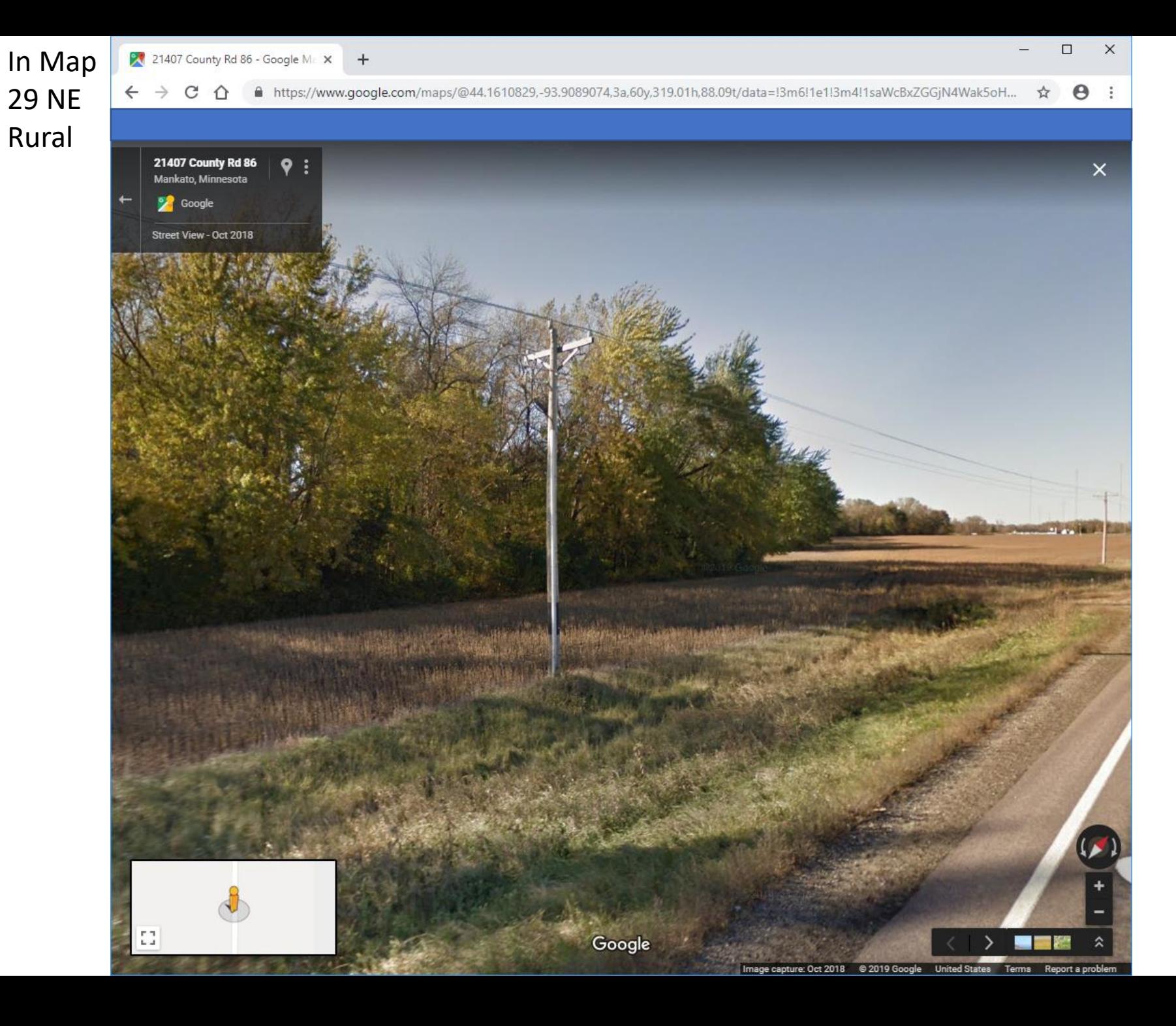

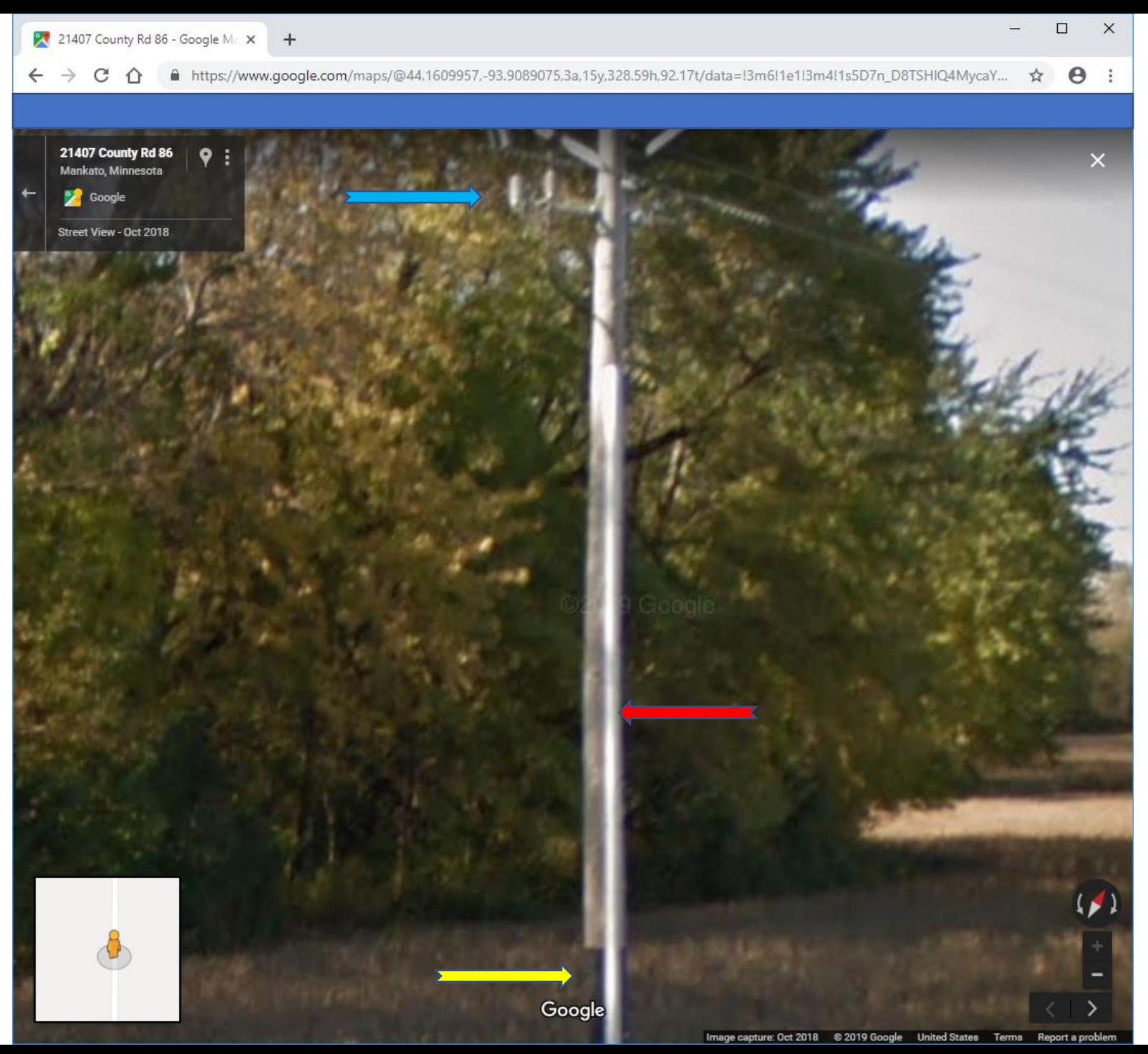

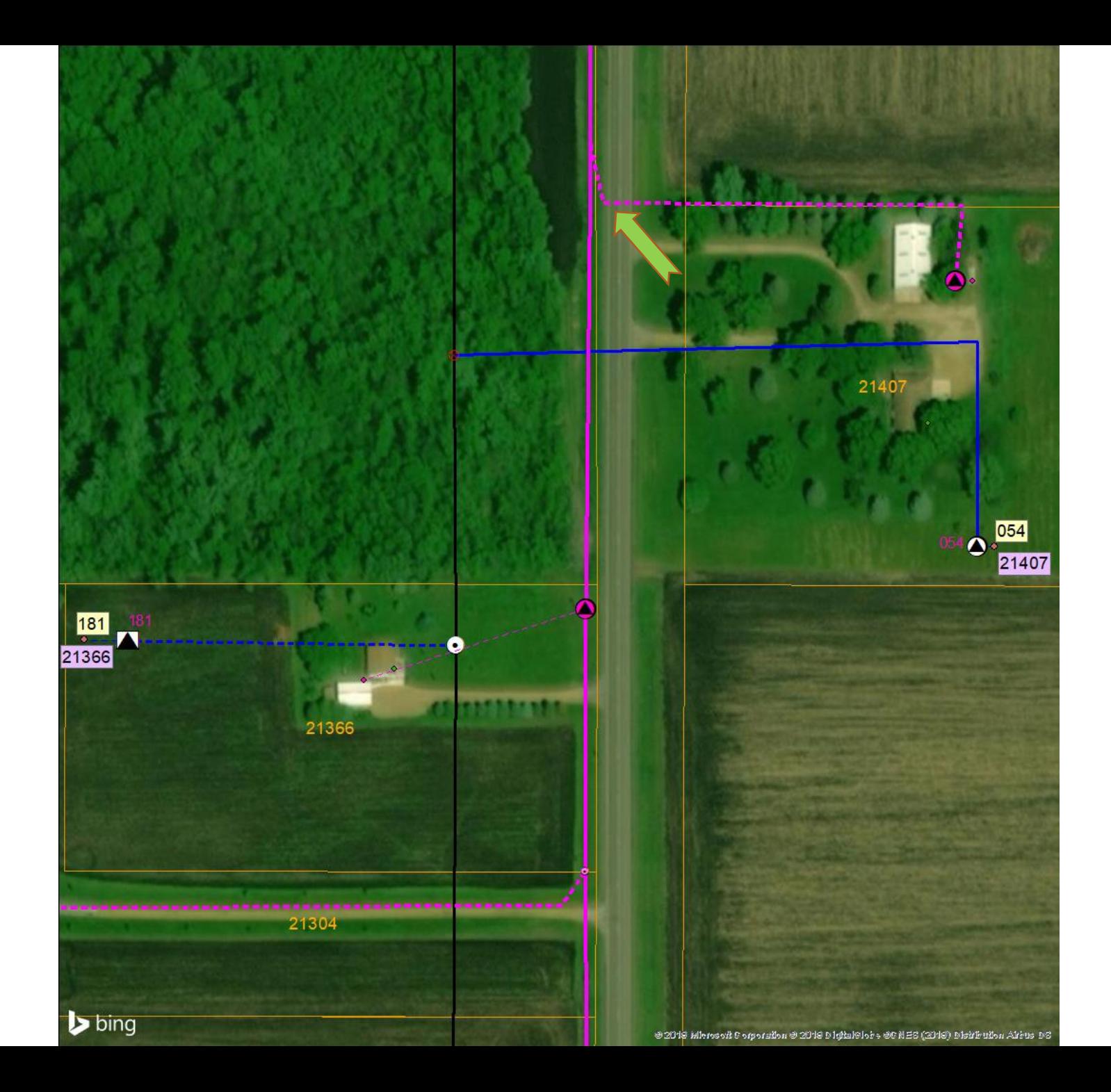

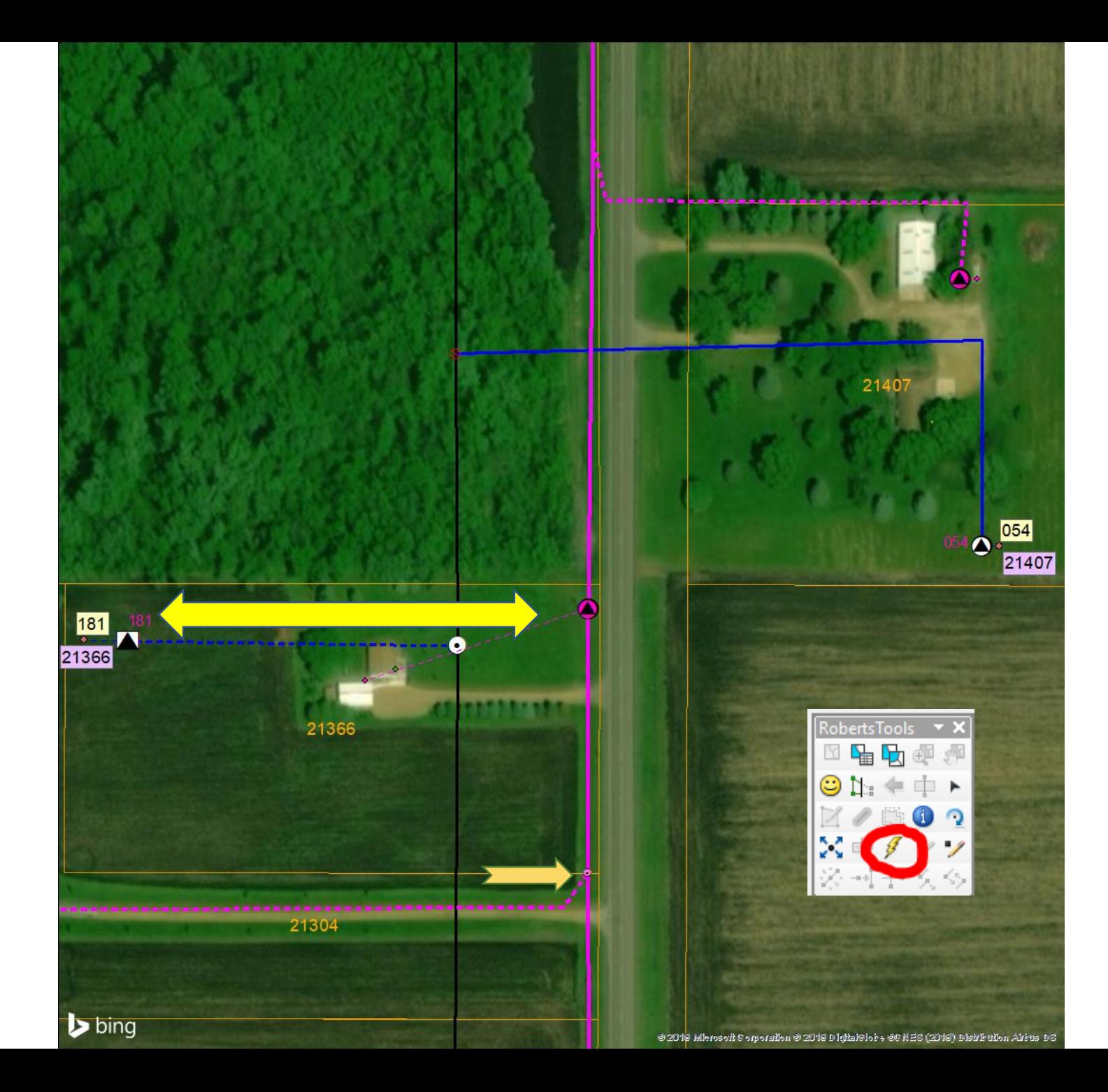

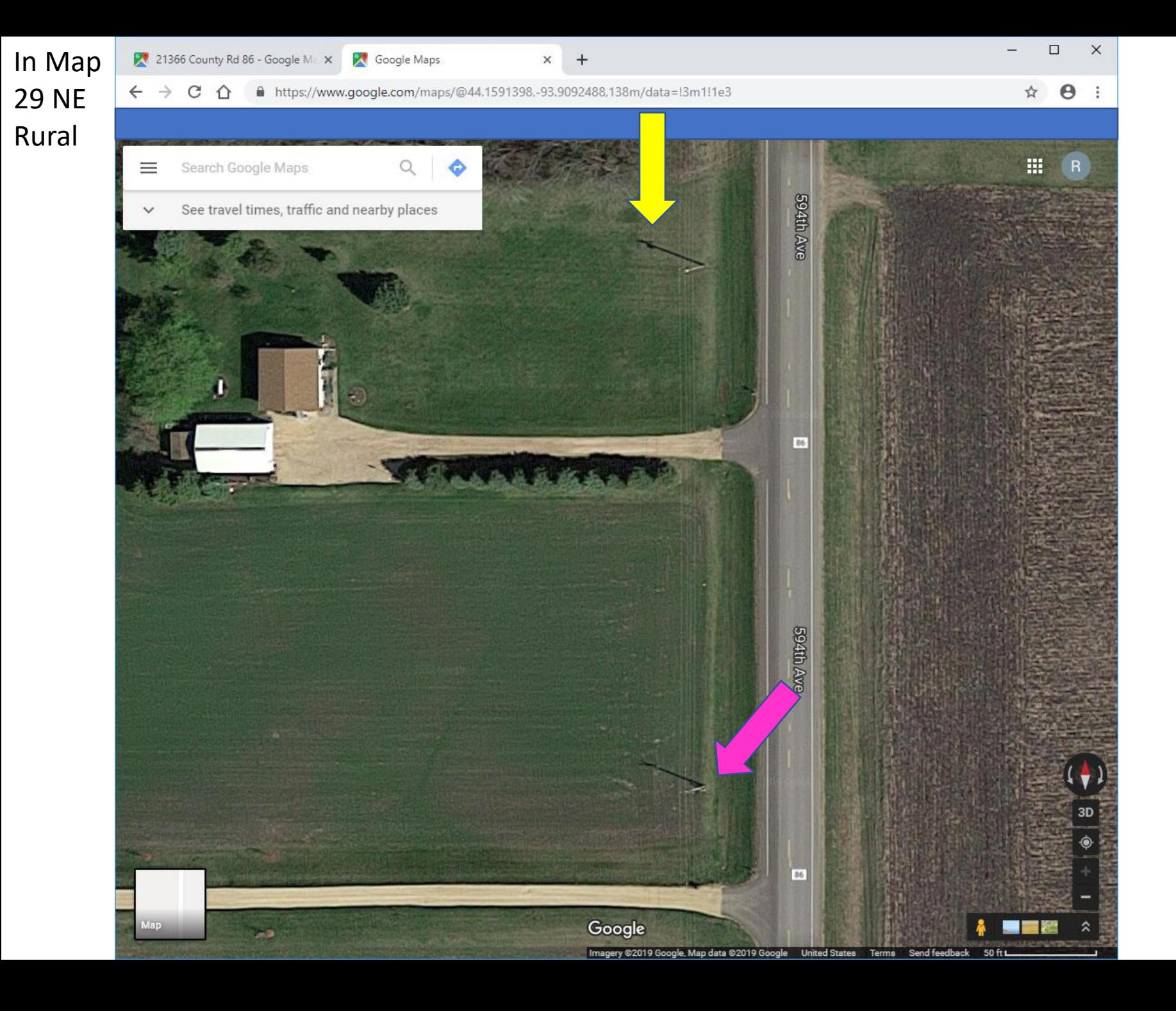

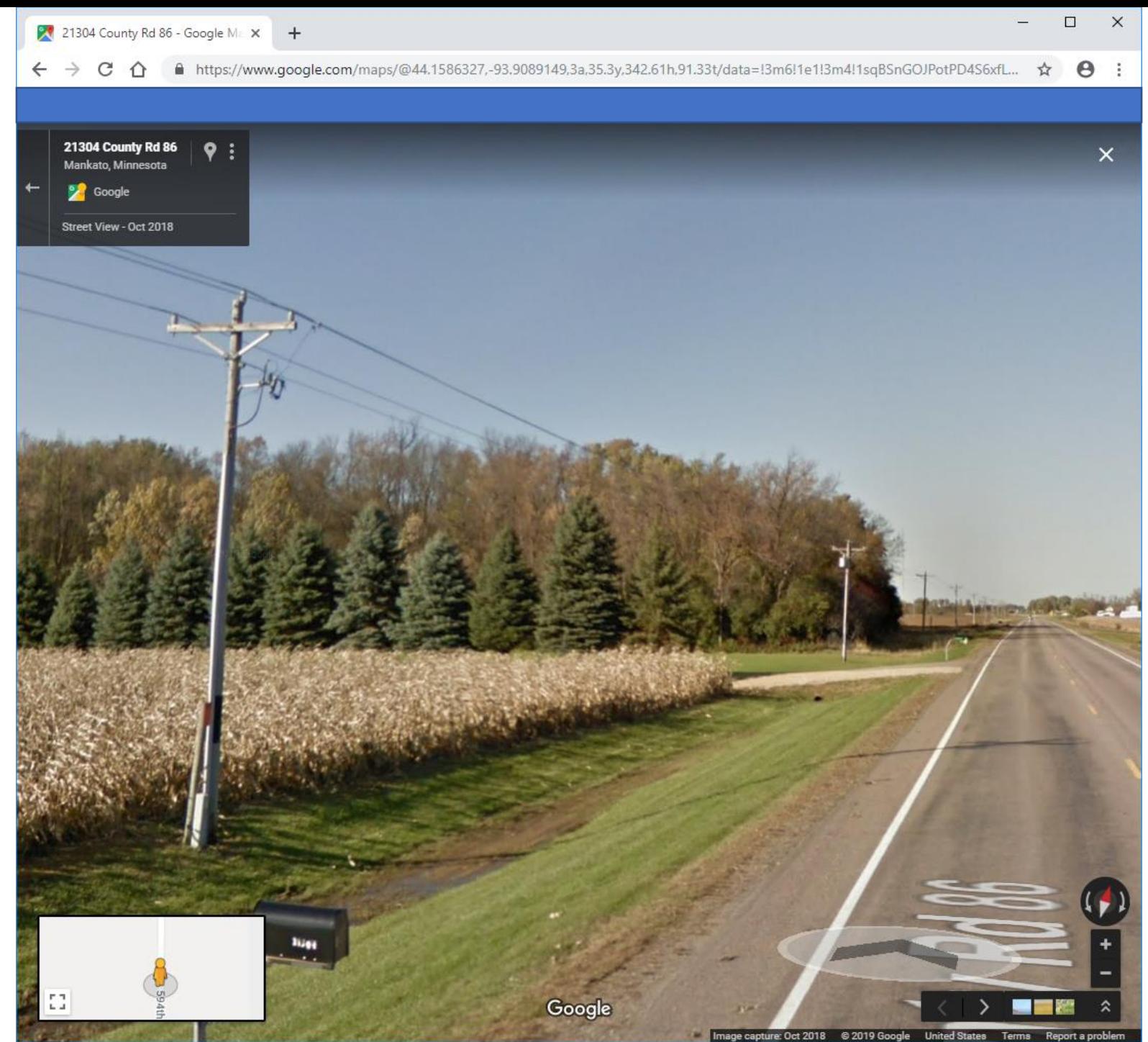
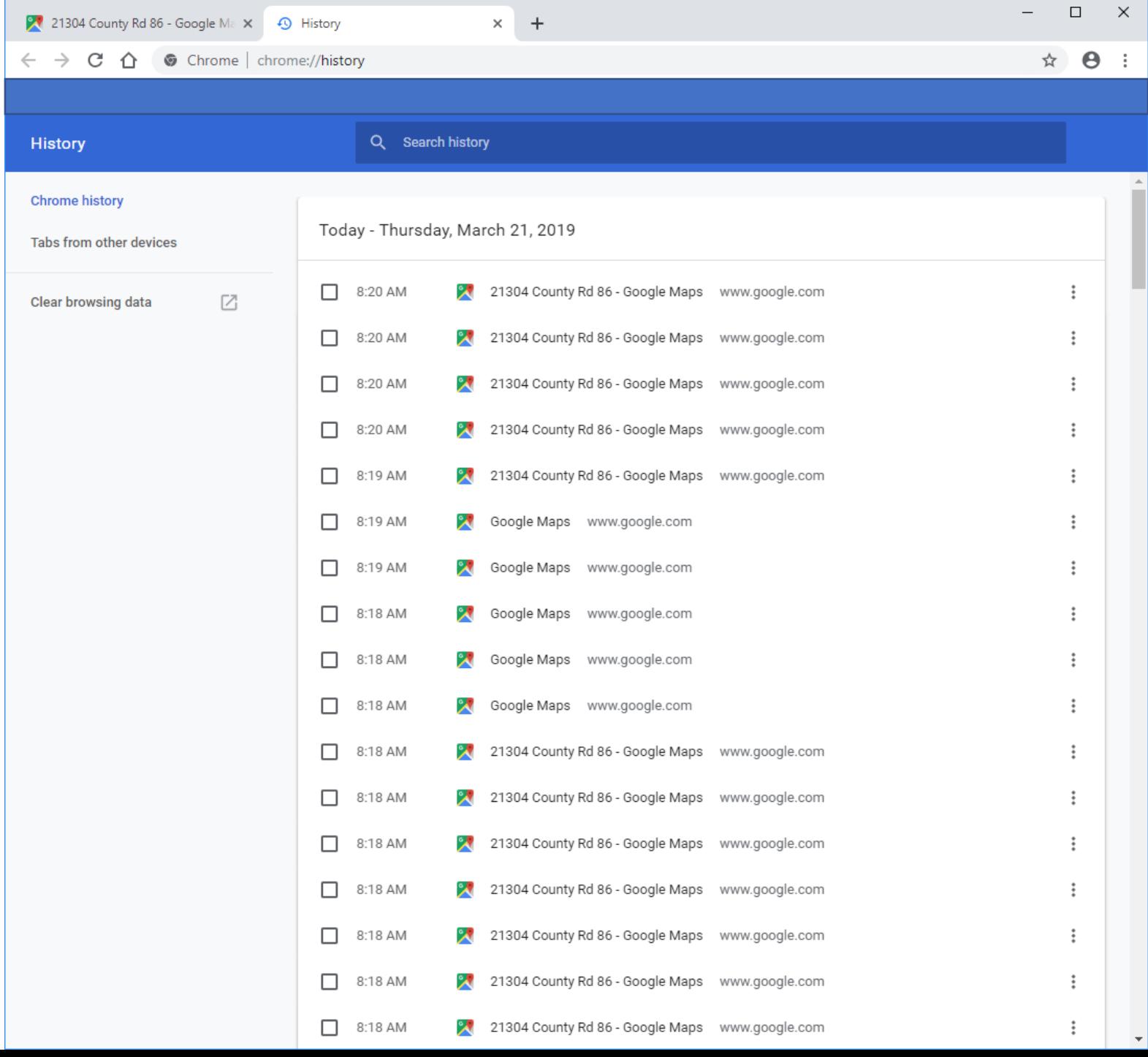

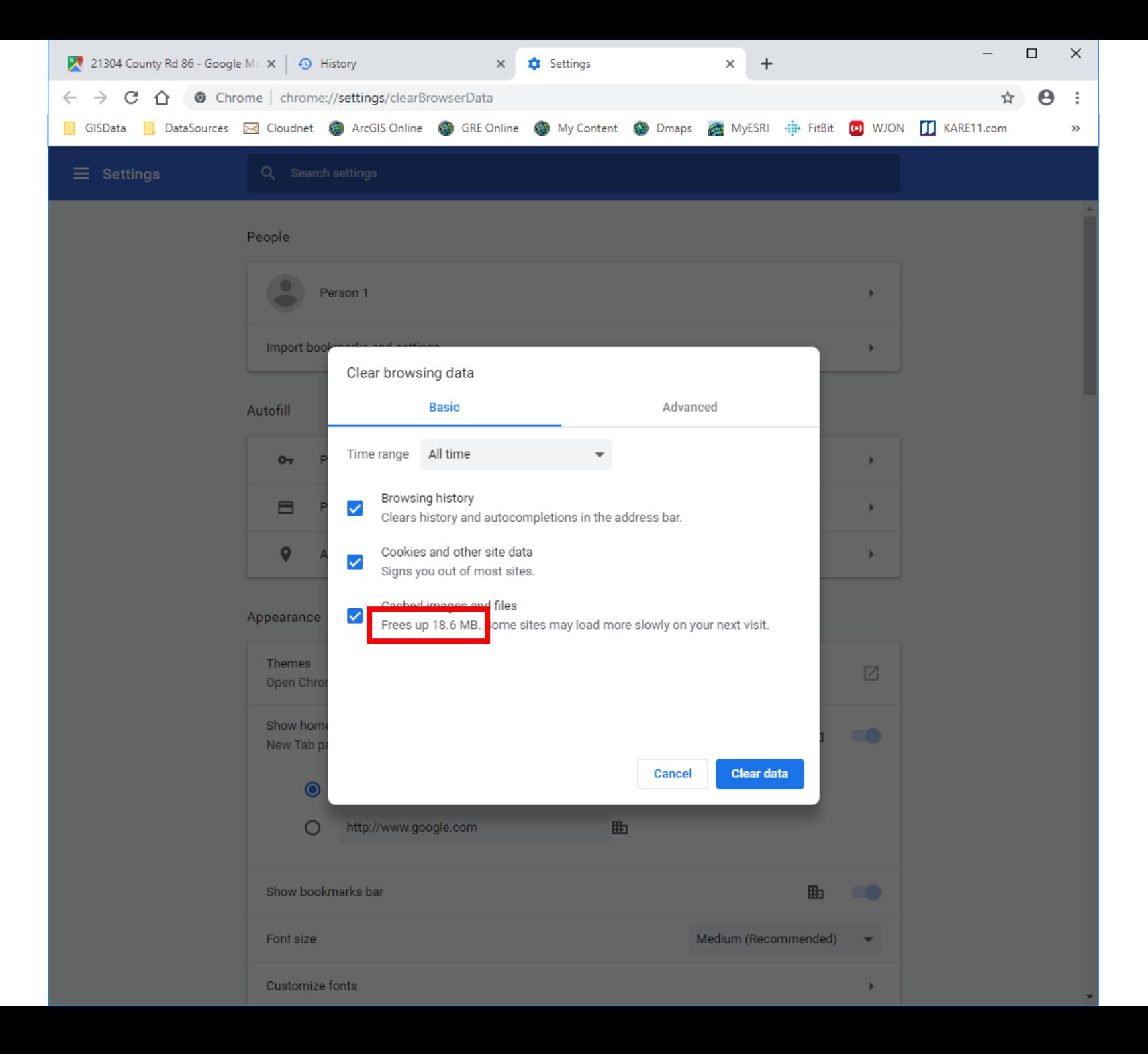

# Keeping it efficient

- Delete browser history
- Regularly compact database
- Regularly use
	- ArcGIS document defragmenter
	- MXD Disk Doctor
- Stay consistent
- Regularly save

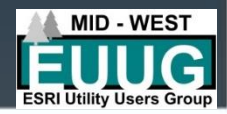

## Keeping it efficient

#### **Batch file**

#### Daily compact and back up of database

- Create python script in ArcCatalog to compact. Activate with batch file
- copy C:\COOPName\Database\CoopGIS.mdb C:\CoopName\Database\Backup\CoopGIS\_Backup\_%date:~- 10,2%\_%date:~-7,2%\_%date:~-4,4%.mdb

#### • Logical progression

- Start at the first page
- Follow a line to its end

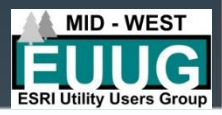

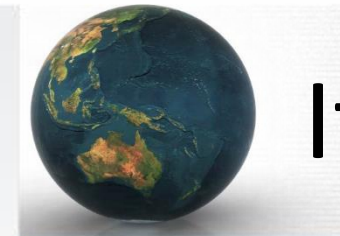

### If time allows

• Demo and or questions

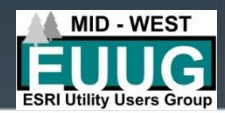